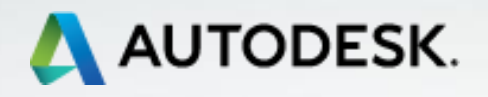

# **TECHNISCHE INFORMATION BIM**

# **Neuerungen in Revit 2020**

**Ausgabe Juni 2019**

**AUTODESK TECHNICAL SPECIALISTS AEC <http://autodesk.de/bimblog>**

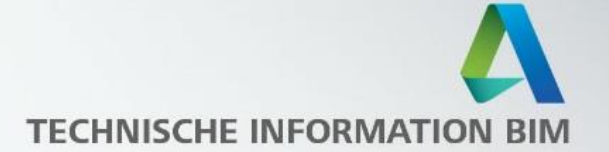

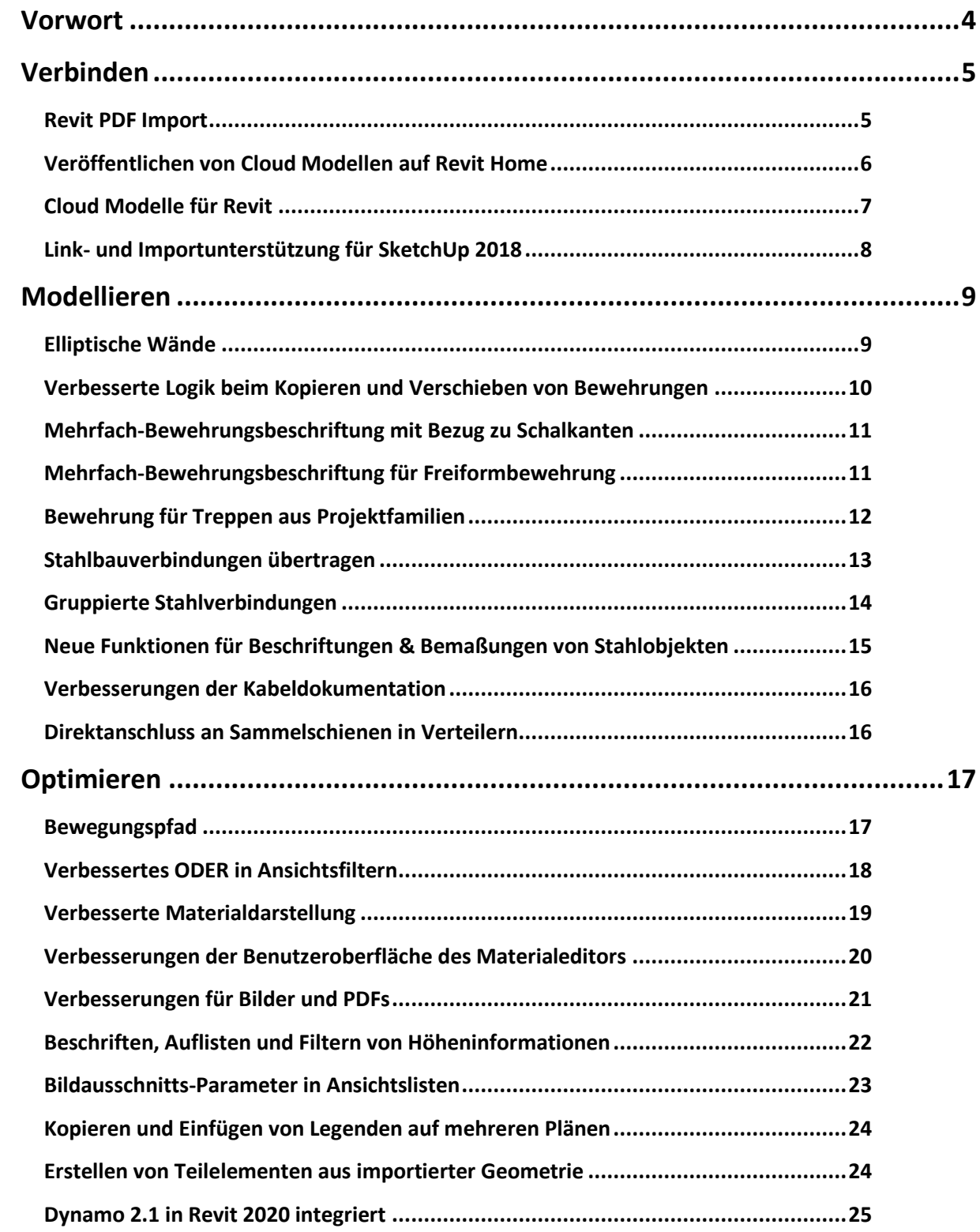

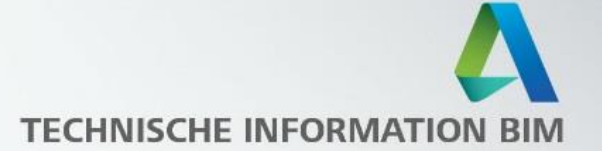

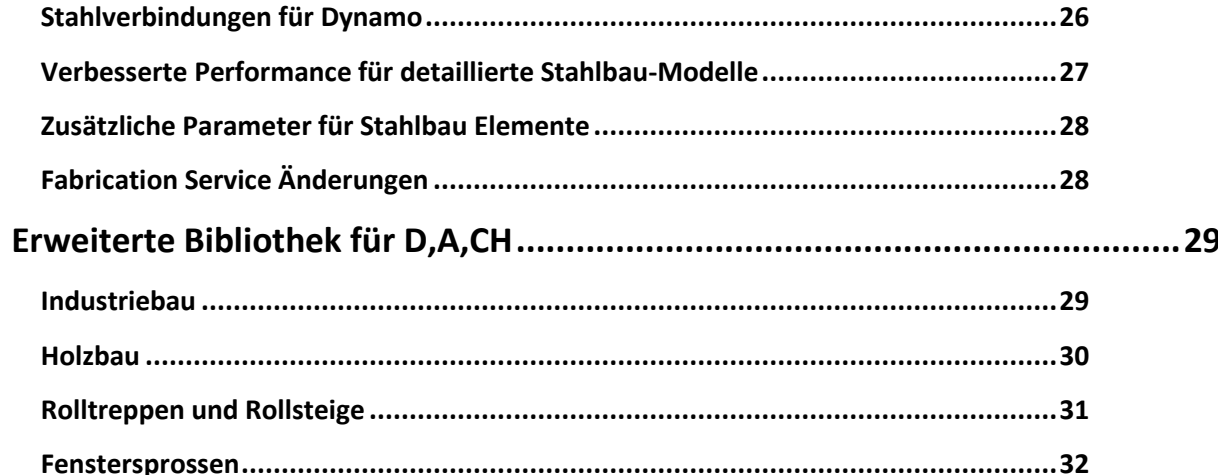

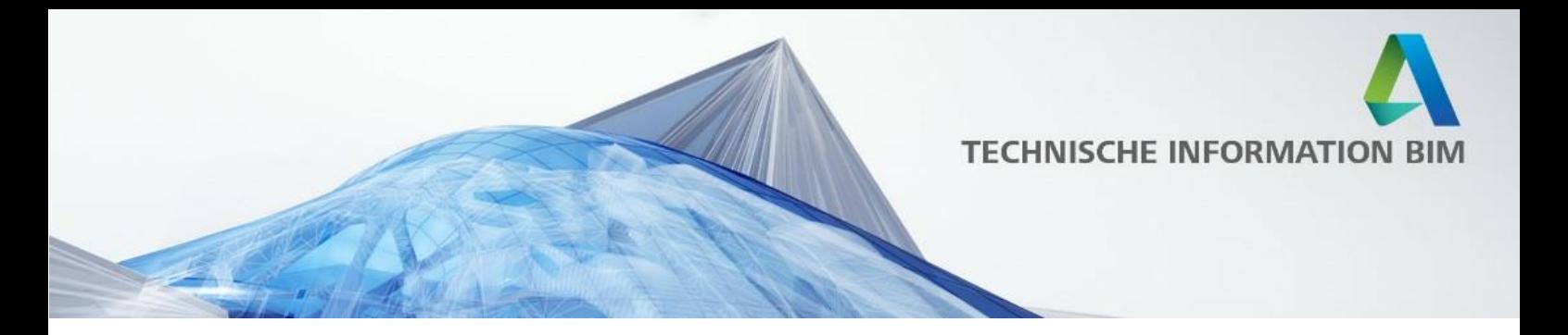

# <span id="page-3-0"></span>**Vorwort**

Diese technische Information beinhaltet die Neuerungen, welche mit dem Revit 2020 Release veröffentlicht wurden. Zum Teil sind auch Neuerungen enthalten, welche schon mit den Punkt-Releases 2019.1 oder 2019.2 herausgekommen sind.

Sollten Sie Ideen für Verbesserungen von Revit haben oder Ihre Stimme vorhandenen Wünschen geben wollen, besuchen Sie [http://www.autodesk.com/revitideas.](http://www.autodesk.com/revitideas) Wünsche auf Deutsch können Sie zusätzlich im [Forum der Revit User Group DACH](https://www.rug-dach.de/forum.html) erstellen.

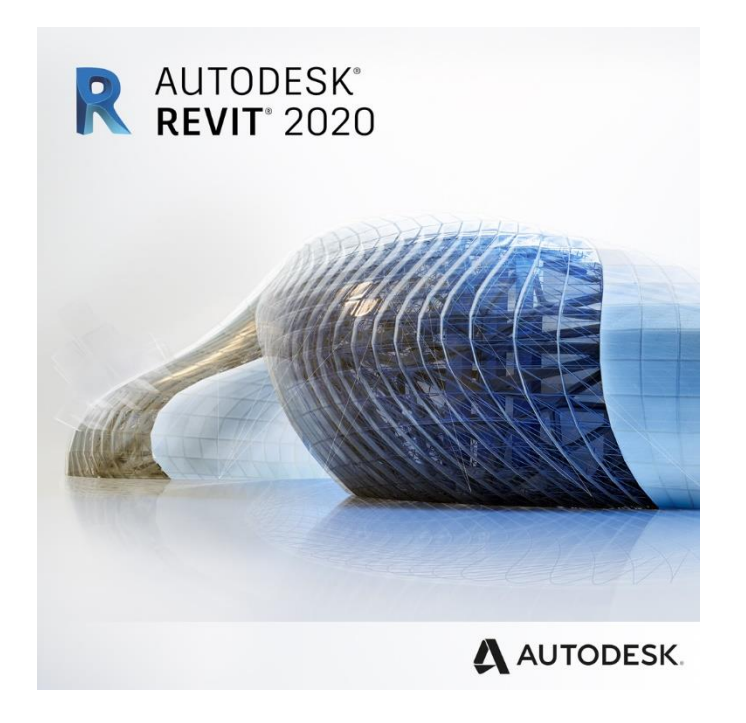

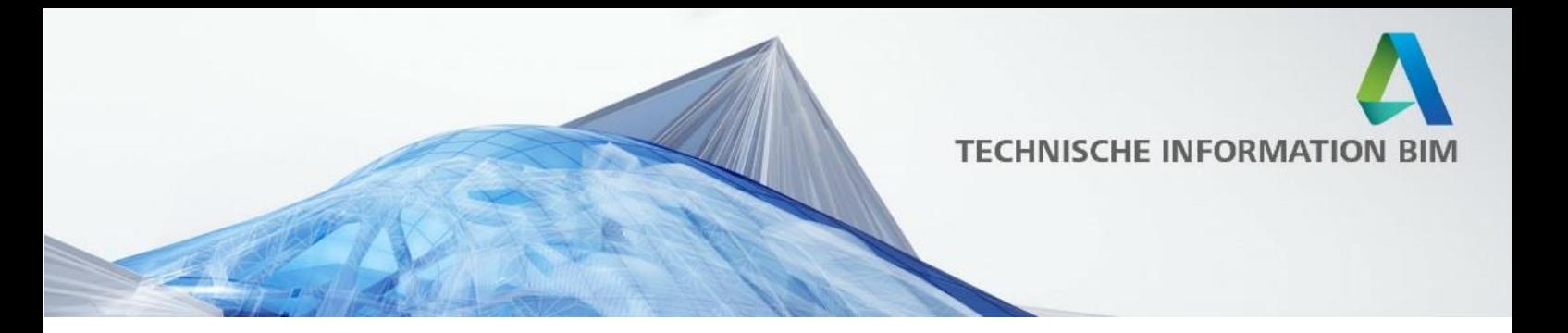

## <span id="page-4-0"></span>**Verbinden**

#### <span id="page-4-1"></span>**Revit PDF Import**

Der Import eines PDF nach Revit war eine lange gewünschte Funktion. Neben DWG Dateien ist PDF sicherlich eines der meisten genutzten Formate bestehender 2D-Projektdaten.

Das PDF kann als 2D-Objekt in der aktuellen Ansicht, ähnlich zu der bereits bestehenden Bildfunktion, eingefügt, bearbeitet und über den Bildverwaltungsdialog verwaltet werden. Diese Verwaltung wurde für

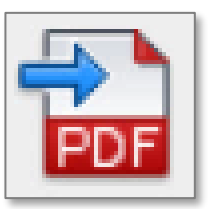

Revit 2020 um die Funktionen *PDF hinzuzufügen* oder *Neu laden* erweitert und zeigt alle Seiten des PDF Dokuments in einer Miniaturansicht an. Die Seitenzahl und die Seitengröße des PDFs werden in den Eigenschaften angezeigt.

Ebenfalls kann die Auflösung des PDFs angepasst werden, wobei ein mittlerer Wert der beste Kompromiss aus Qualität und Performance bedeutet.

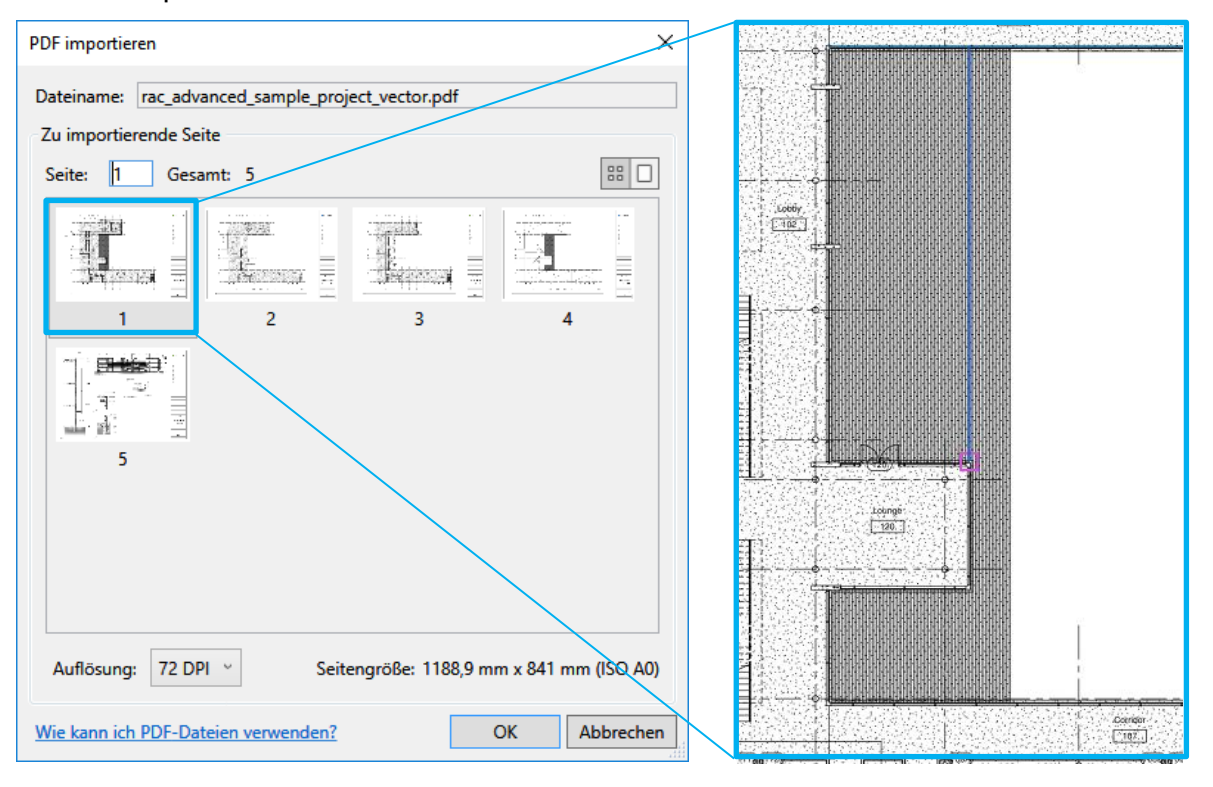

Das PDF-Objekt bietet nach dem Einfügen alle Funktionen anderer Rasterbilder in Revit, wie z.B. *Verschieben*, *Spiegeln*, *Kopieren*, *Drehen*, *Senden nach vorne / hinten*, *Skalieren* und *Sperren von Verhältnissen*, *Neu laden*, *Löschen* und das Verwenden als Bild in Stücklisten.

Die wichtigste Funktion ist aber ganz klar der aktivierbare Objektfang, mit dem Bestandsdaten wie Wände, Raster, o.ä. mit nur einem Klick in Revit Objekte übertragen werden können.

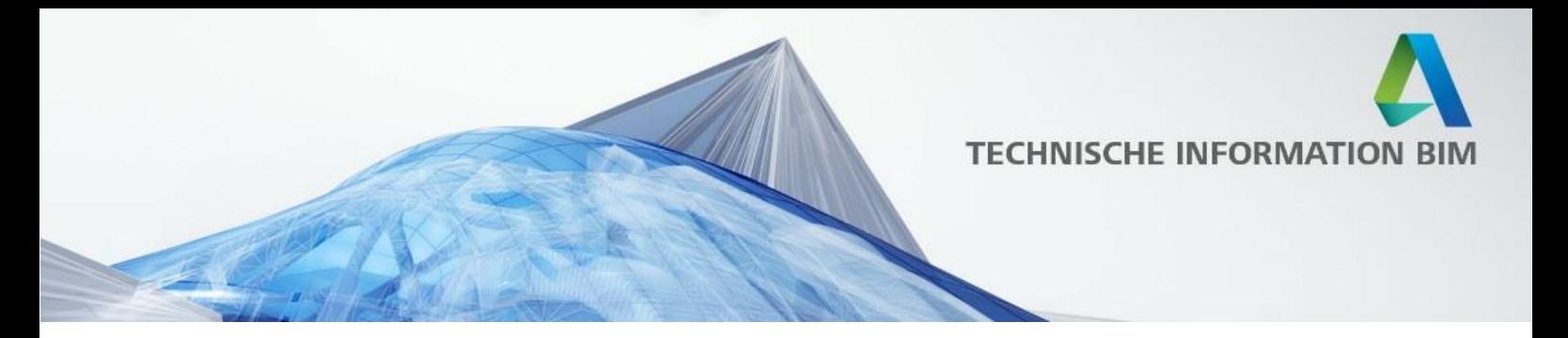

Der Objektfang kann bei jeder PDF-Datei einfach über die Eigenschaften aktiviert werden. Sinnvoll ist dies jedoch nur, wenn die PDF-Datei Vektordaten enthält. Bei PDF Dateien mit Rasterdaten haben werden aber einige Linien, wie z.B. Gebäuderaster, trotzdem erkannt. Damit lassen sich vor allem verschiedene Seiten bzw. Geschosse eines PDFs perfekt übereinanderlegen. Nach Aktivierung des Objektfangs lassen sich z.B. Wände einfach per Auswahl (Option *Auswahllinie*) erstellen.

Um eine Seite eines PDF zu aktualisieren, zu ändern oder eine neue Auflösung auszuwählen, können sie die Funktion *Neu Laden* verwenden.

Es kann jeweils immer nur eine Seite eines PDF importiert werden, um weitere Seiten zu importieren, wird die Funktion mehrfach ausgeführt.

Hierfür können Sie auch *Bilder verwalten* auf der Registerkarte *Einfügen* verwenden, um weitere Seiten aus dem gleichen PDF-Dokument hinzuzufügen.

[Erfahren Sie mehr in diesem Download Video](https://blogs.autodesk.com/bimblog/wp-content/uploads/sites/108/2019/06/PDF-Import.wmv)

#### <span id="page-5-0"></span>**Veröffentlichen von Cloud Modellen auf Revit Home**

Der neue Startbildschirm von Revit wurde mit der Version 2019.1 eingeführt und ermöglicht es Ihnen, auch einfacher auf Ihre Cloud-Modelle zuzugreifen.

Seit 2019.2 und 2020 haben Sie nun auch die Möglichkeit, Cloud-Modelle aus dem Startbildschirm heraus und auch mehrere Cloud-Modelle gleichzeitig zu veröffentlichen.

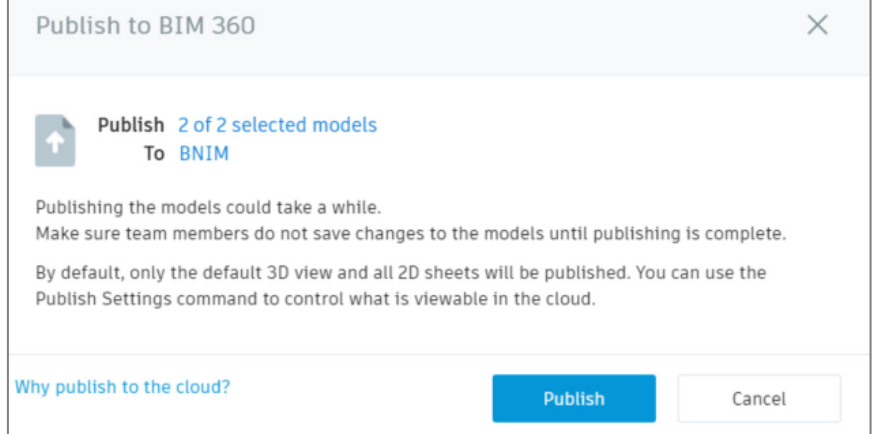

Nach dem Veröffentlichen können andere Teammitglieder, auch die, die kein Revit besitzen, die Modelle in BIM 360 ansehen und darauf verweisen.

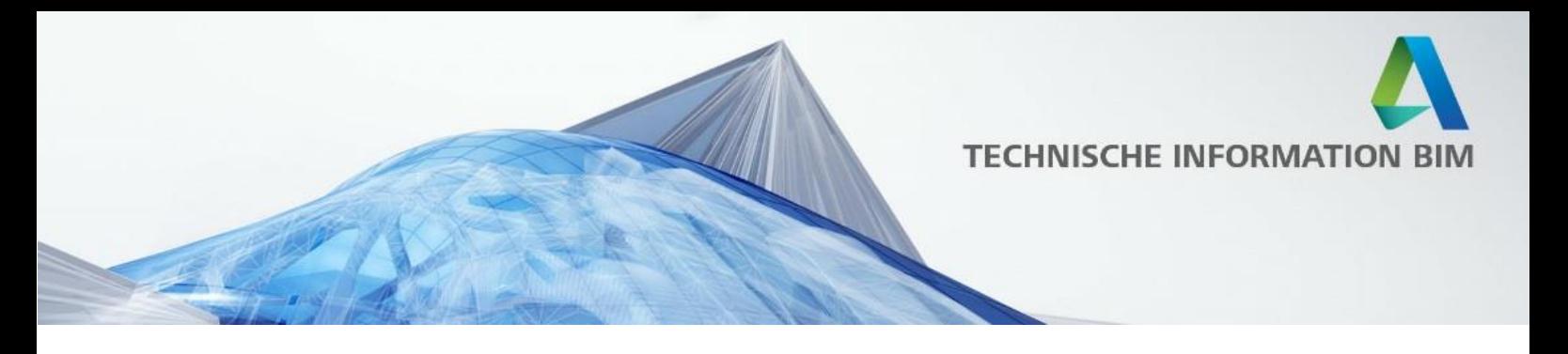

#### <span id="page-6-0"></span>**Cloud Modelle für Revit**

Seit Revit 2019.2 können Revit Projekte auch ohne aktivierte Bearbeitungsbereiche (somit auch aus Revit LT) auf die BIM 360-Plattform als Cloud-Modell gespeichert werden. Diese Funktion bietet einerseits einzelnen Mitwirkenden und größeren internen Teams eine Verbindung zu BIM 360 und andererseits unterstützt sie Kunden, die keine Zusammenarbeit mehrerer Revit-Benutzer mit BIM 360 Design benötigen.

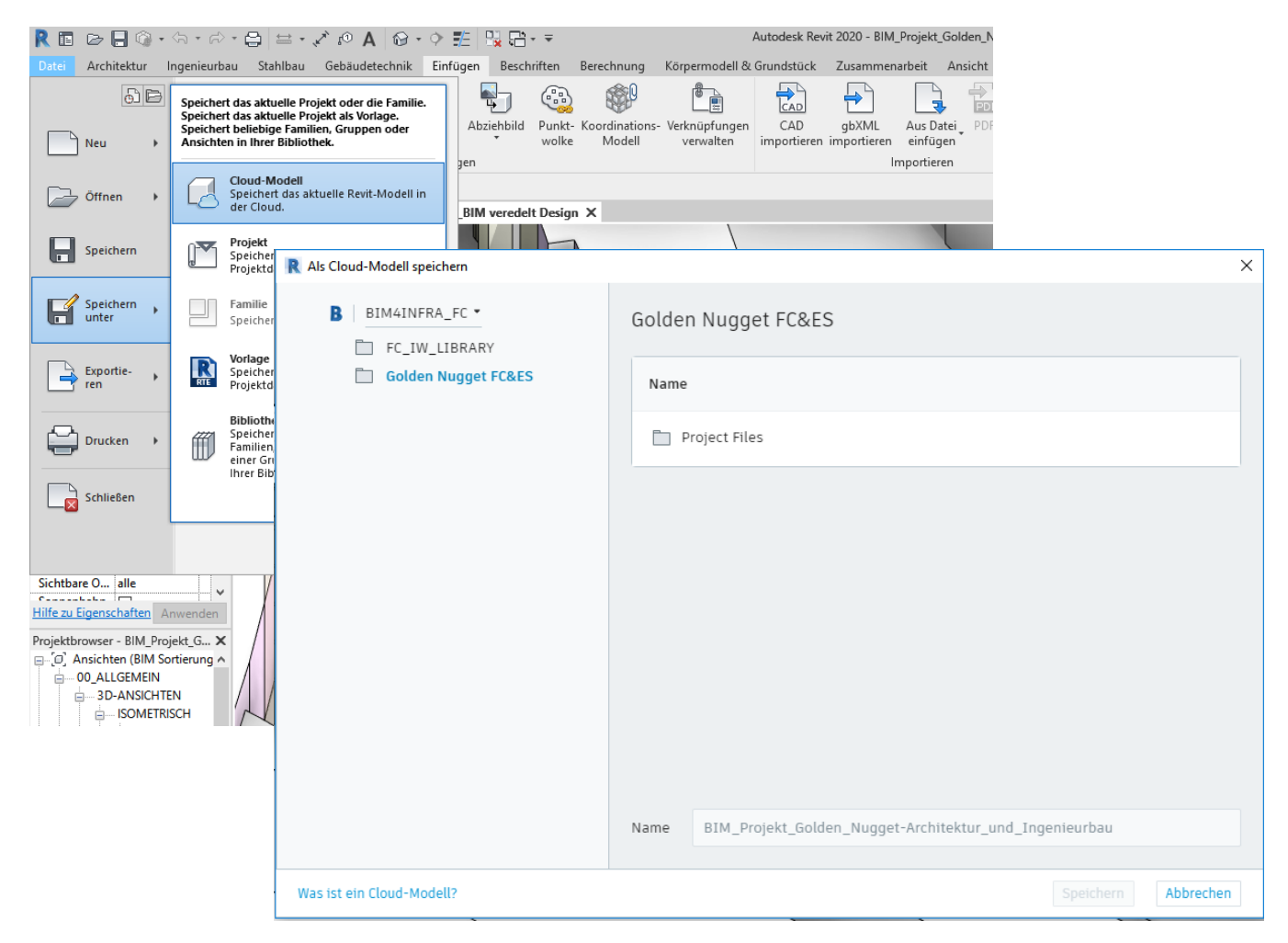

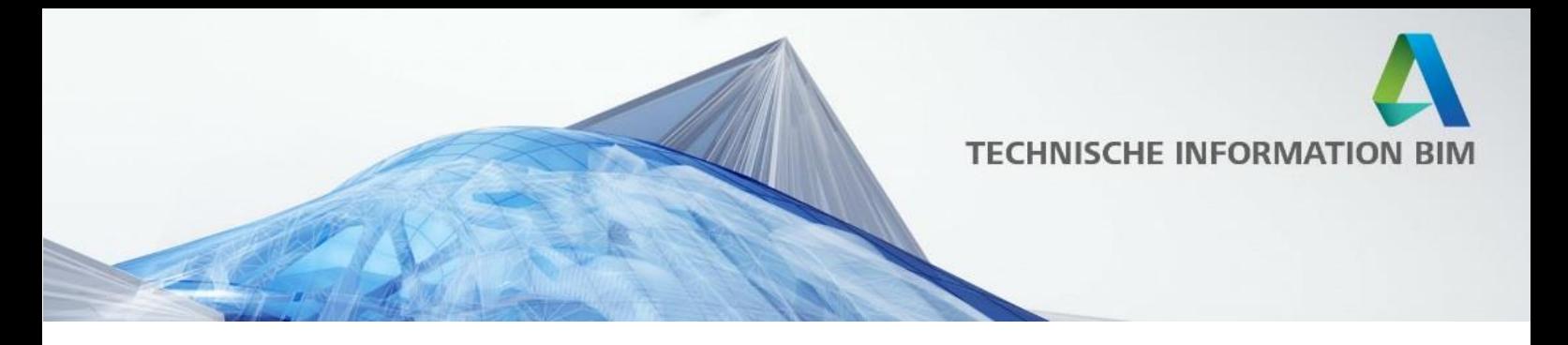

### <span id="page-7-0"></span>**Link- und Importunterstützung für SketchUp 2018**

Diese Funktion verbessert die Import- und Link-Funktionalität für SketchUp-Dateien in Revit. Die Materialübersetzung wurde verbessert und wir bieten eine höhere Versionsunterstützung von SketchUp-Dateien als in früheren Versionen von Revit.

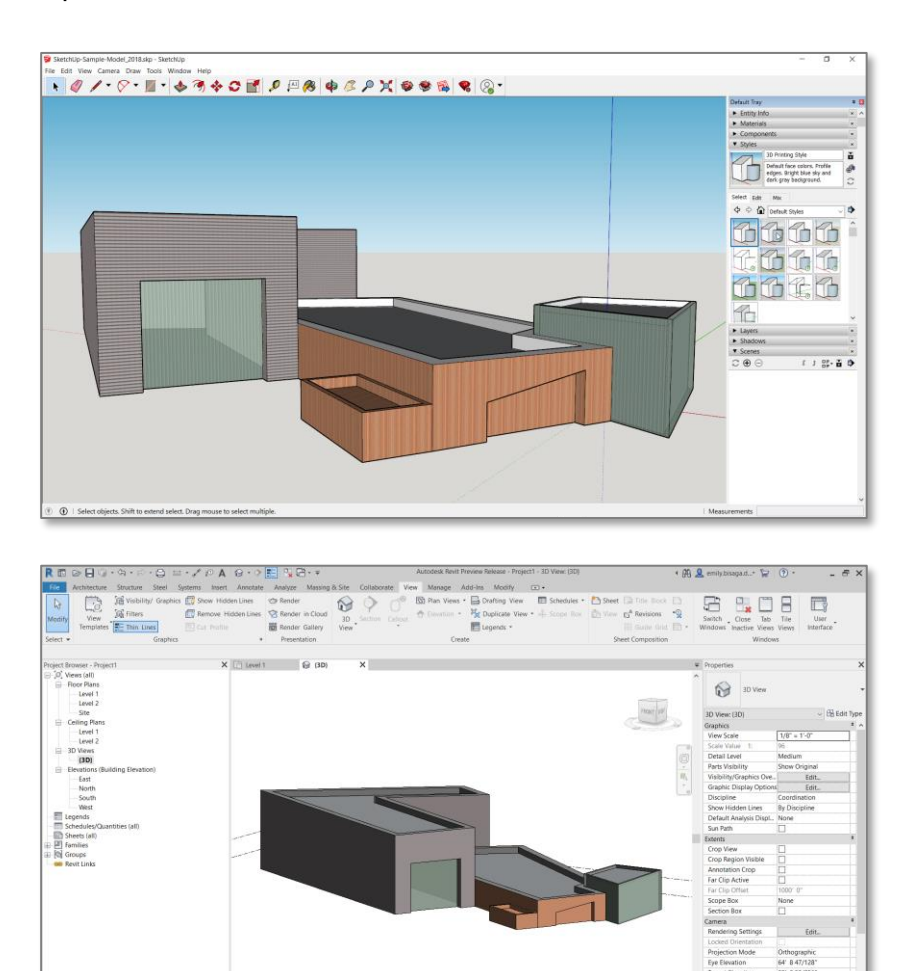

-re <mark>Bac</mark>acamado e americ

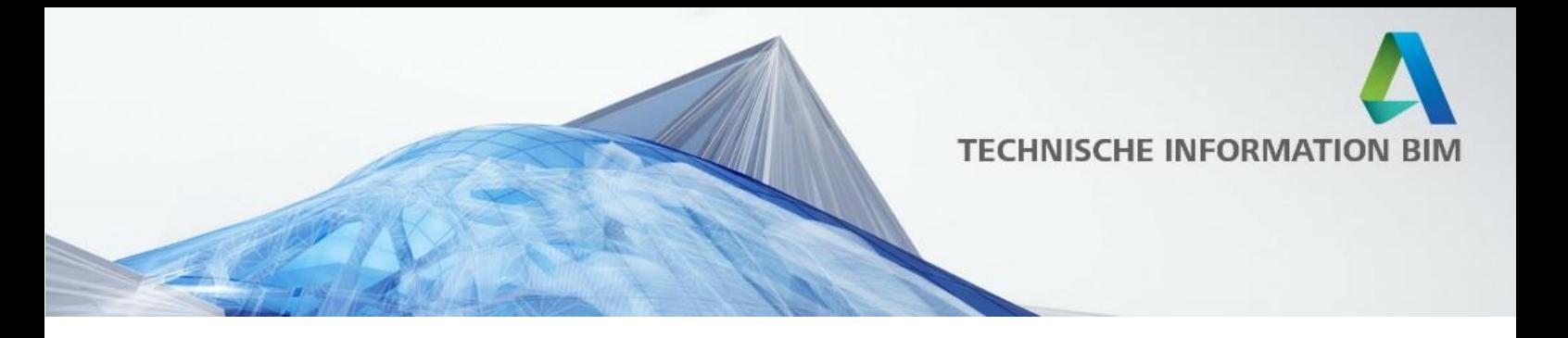

## <span id="page-8-0"></span>**Modellieren**

#### <span id="page-8-1"></span>**Elliptische Wände**

Mit dem Ellipsenwerkzeug können Sie in Revit elliptische Wände und Fassaden modellieren.

Die elliptischen Wände verhalten sich ähnlich wie gebogene Wände inklusive Wandverbindungen, Öffnungen, temporärer Bemaßungen und Mittelpunktmarkierungen. Wände, die mit dieser Methode erstellt wurden, lassen sich ebenfalls problemlos auf verschiedene Wandtypen umstellen.

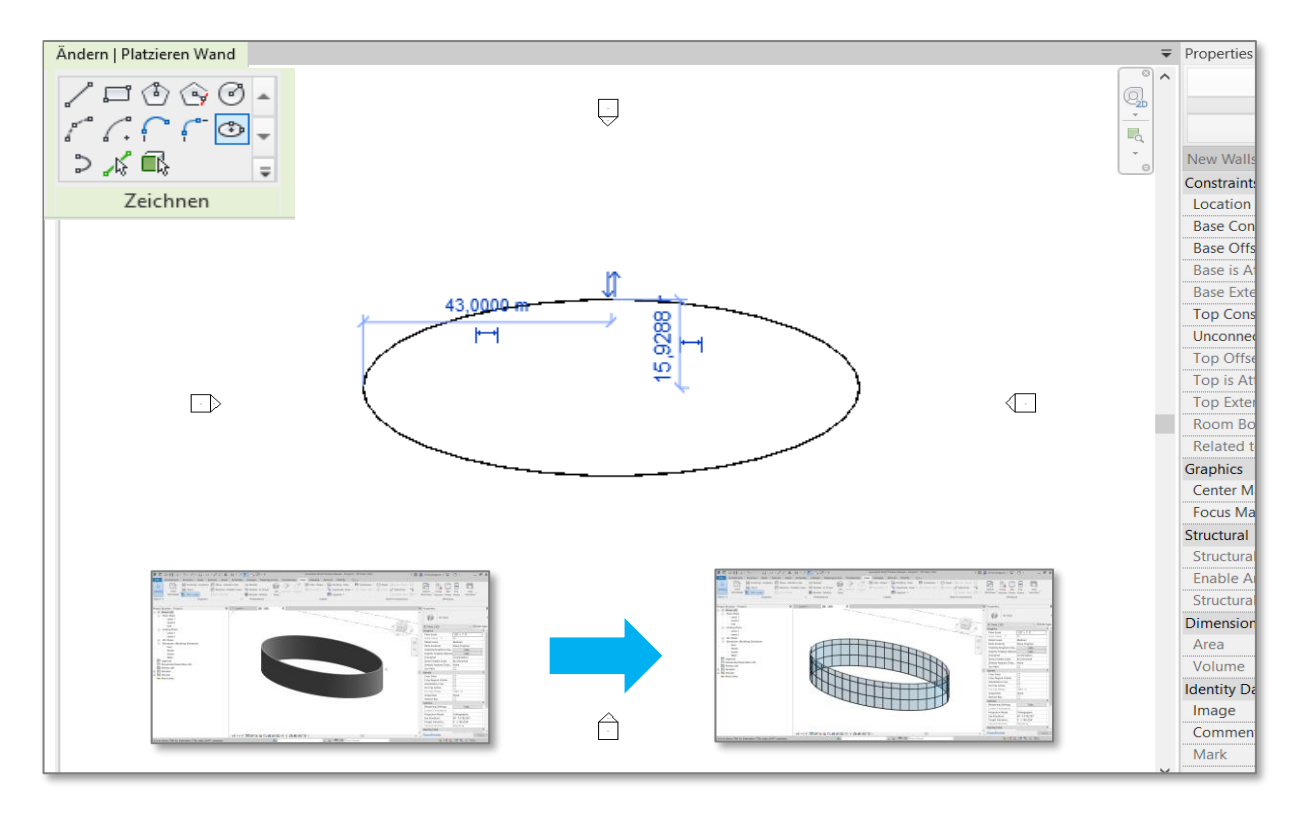

Diese Funktion stellt die erste von einigen weiteren geplanten Verbesserungen der Wände dar, an denen die Entwicklung zurzeit und zukünftig arbeitet. Auf der Webseite [www.autodesk.com/revitroadmap](http://www.autodesk.com/revitroadmap) sind die derzeitigen Planungen unserer Entwicklung wie geneigte Wände oder Verbesserungen der Wandschichten und Schichtauswertungen zu sehen.

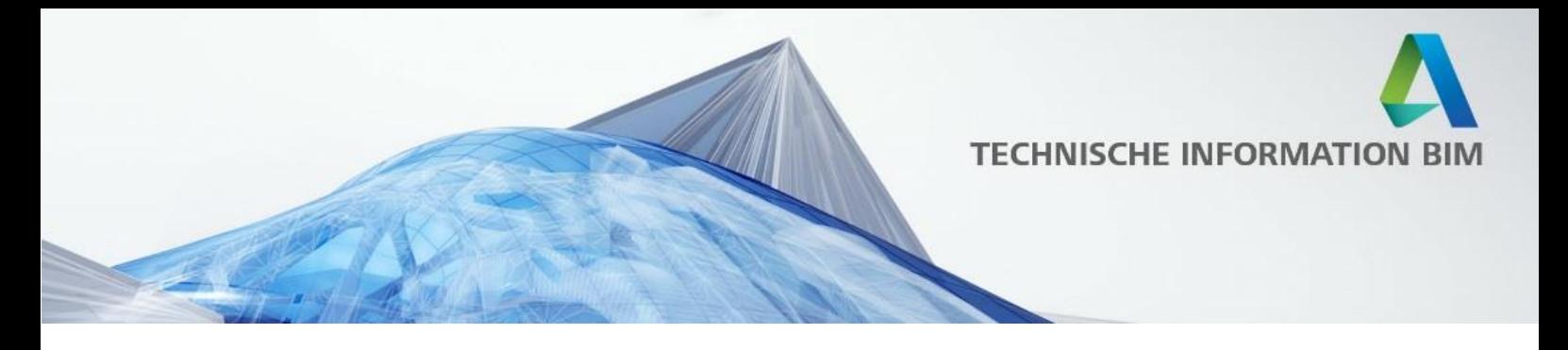

#### <span id="page-9-0"></span>**Verbesserte Logik beim Kopieren und Verschieben von Bewehrungen**

Mit dieser Version ist der Objektfang beim Verschieben und Kopieren von Bewehrungen verbessert worden.

Gebogene Bewehrungen wie Bügel passen sich in Revit automatisch an Schalkanten an, was z.B. bei geneigten Flächen eine erhebliche Arbeitserleichterung bedeutet, da nicht jede Bewehrung einzeln angepasst werden muss. Ab sofort werden jedoch kleine Abweichungen der Schalkanten ignoriert, um geringe Abweichungen der Segmentlängen eines Eisens zu eliminieren. Dadurch wird eine größere Konsistenz der Bewehrung erreicht, d.h. weniger neue und unnötige Positionen.

Gebogene Bewehrungseisen werden außerdem mit Revit 2020 immer zu den Schalkanten ausgerichtet, welche zum aktuellen Segment (oder Objekt) gehören, d.h. sie werden nicht fälschlicherweise an weit entfernten Flächen ausgerichtet. Dieses Verhalten hat in der Vergangenheit teilweise dazu geführt, dass sich Bewehrungen fälschlicherweise geändert haben, wenn die Schalkante eines entfernten Objekts modifiziert wurde. Die zugehörigen Schalkanten einer verlegten Bewehrung können jedoch jederzeit manuell und individuell angepasst werden.

Gerade Stäbe fangen Bügel ab sofort nur noch automatisch, wenn die Stäbe durch die Bügel hindurchgeführt werden.

[Erfahren Sie mehr in diesem Youtube Video](https://www.youtube.com/watch?v=T94b0AJJZLc&list=PLY-ggSrSwbZp96bfr4fJKYqs2aoTI8wvs&index=17&t=0s)

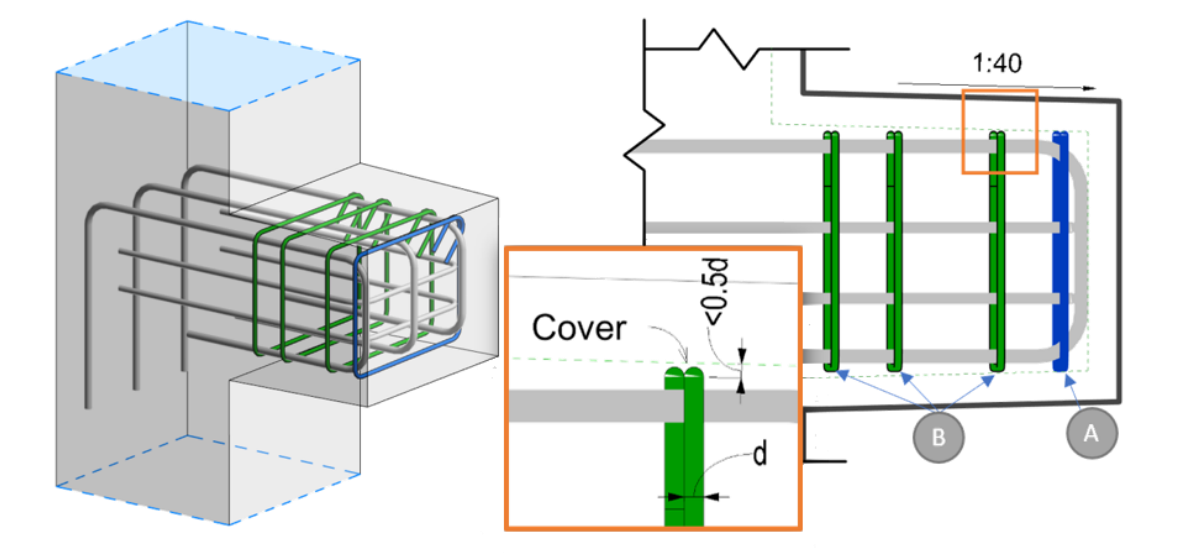

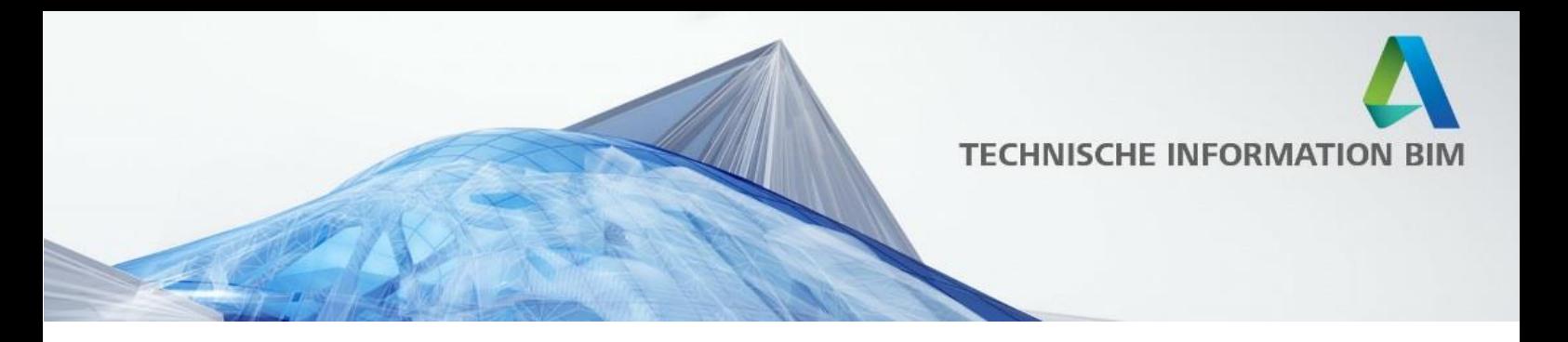

#### <span id="page-10-0"></span>**Mehrfach-Bewehrungsbeschriftung mit Bezug zu Schalkanten**

Schalkanten oder andere Referenzen können bei der Beschriftung von Bewehrungsgruppen mit Revit 2020 mit einbezogen werden.

Dank dieser neuen Funktionalität können Sie nun effizienter und genauer Dokumentationen für Massivbauprojekte erstellen.

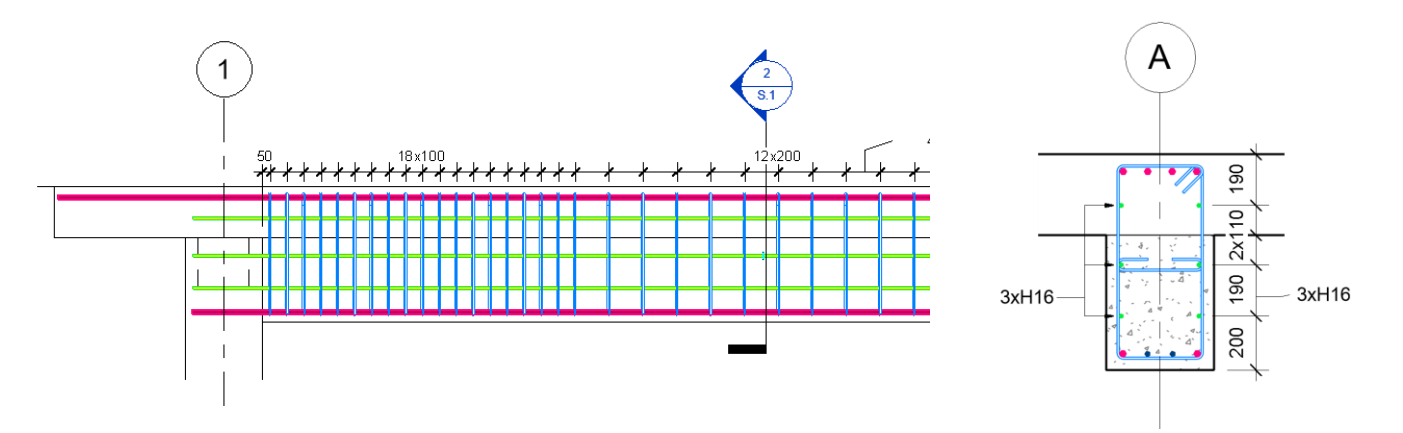

#### <span id="page-10-1"></span>**Mehrfach-Bewehrungsbeschriftung für Freiformbewehrung**

Die Mehrfachbeschriftung von Bewehrungen kann nun verwendet werden, um Freiformbewehrungen mit ebenen und parallelen Stäben, die rechtwinklig zu allen Stabebenen der Stäbe sind, in jeder Ansicht zu bemaßen. [Erfahren Sie mehr in diesem Youtbube Video.](https://www.youtube.com/watch?v=vhRIK1FOv8I&list=PLY-ggSrSwbZp96bfr4fJKYqs2aoTI8wvs&index=19&t=0s)

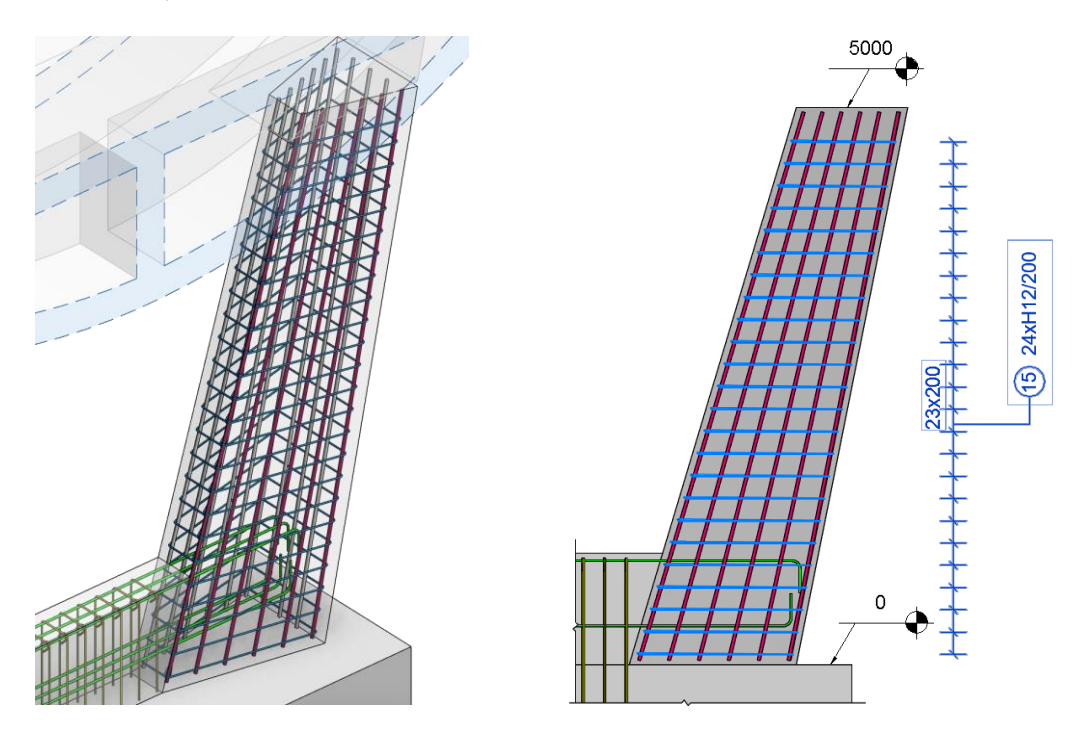

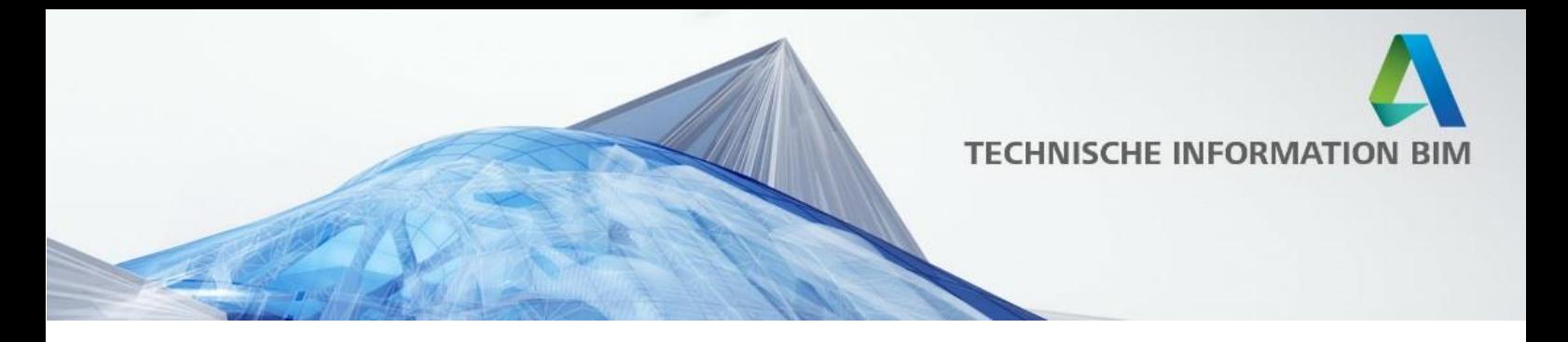

#### <span id="page-11-0"></span>**Bewehrung für Treppen aus Projektfamilien**

Alle Bewehrungen, einschließlich der Freiformbewehrungen, können jetzt auch in Treppen eingelegt werden, welche über Projektfamilien erstellt wurden. Diese neue Funktionalität erhöht die Vielseitigkeit der 3D-Bewehrung für Standard- und Sonderformen von Massivbautreppen.

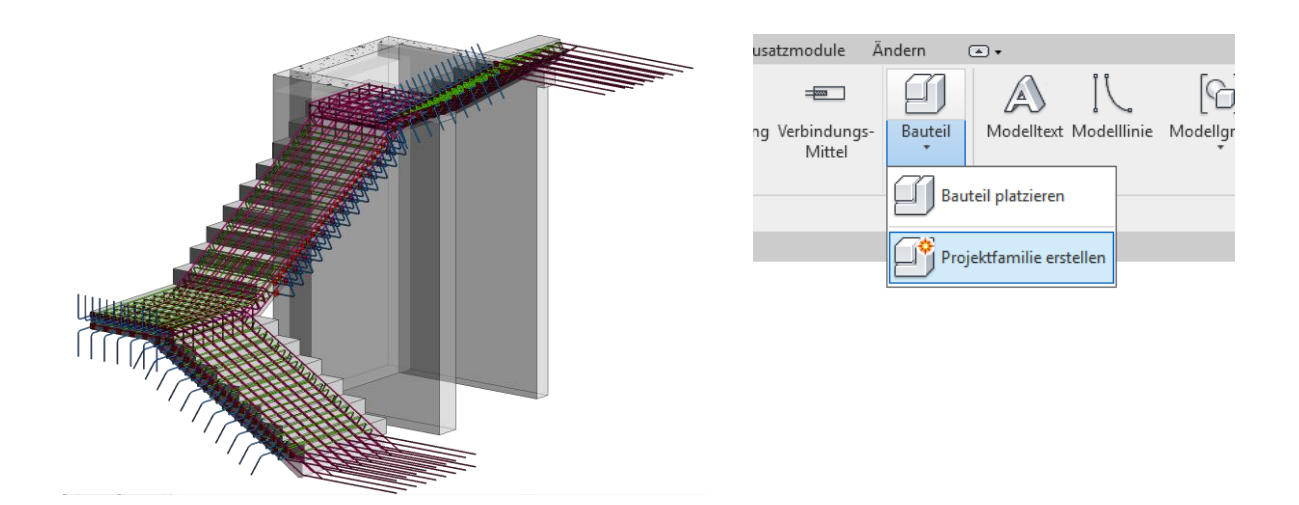

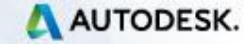

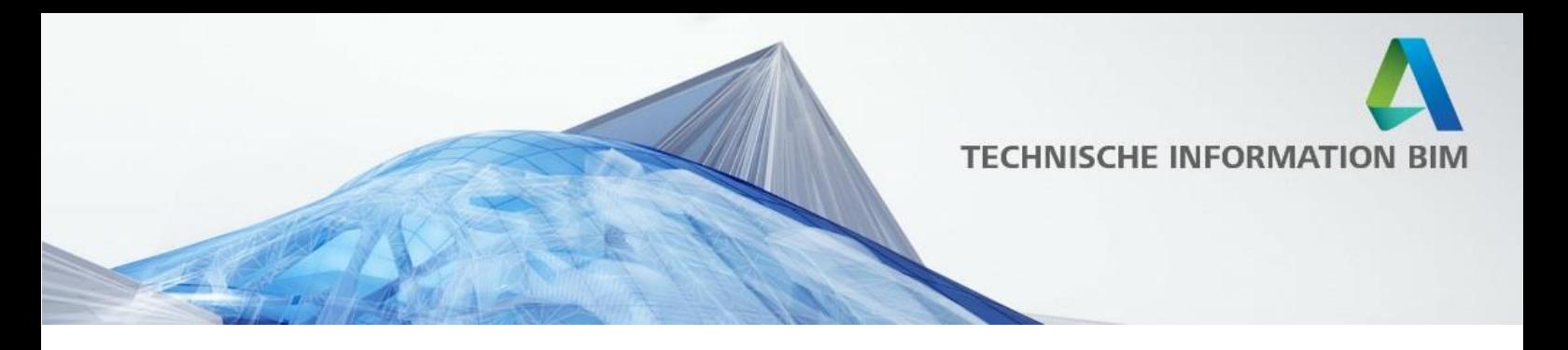

#### <span id="page-12-0"></span>**Stahlbauverbindungen übertragen**

Sie können das Erstellen von Stahlbauverbindungen in Ihrem Revit-Projekt automatisieren, indem Sie bereits vorhandene Verbindungen übertragen.

Wählen Sie einfach eine bereits im 3D-Modell erstellte Verbindung wählen Sie die Option "*Verbindungen Übertragen*" über das Kontextmenü.

Die Stahlverbindung wird dann automatisch an anderen Stellen mit gleichen Bedingungen (gleiche Profile in gleicher Ausrichtung zueinander) eingesetzt.

Nachdem Sie dieselbe Verbindung an mehreren Stellen eingefügt haben, können Sie alle Verbindungen desselben Typs einfach ändern, indem Sie eine andere, zuvor gespeicherte Konfiguration auswählen.

#### [Erfahren Sie mehr in diesem Youtube Video](https://www.youtube.com/watch?v=NmEwg9f2ciU&list=PLY-ggSrSwbZp96bfr4fJKYqs2aoTI8wvs&index=23&t=0s)

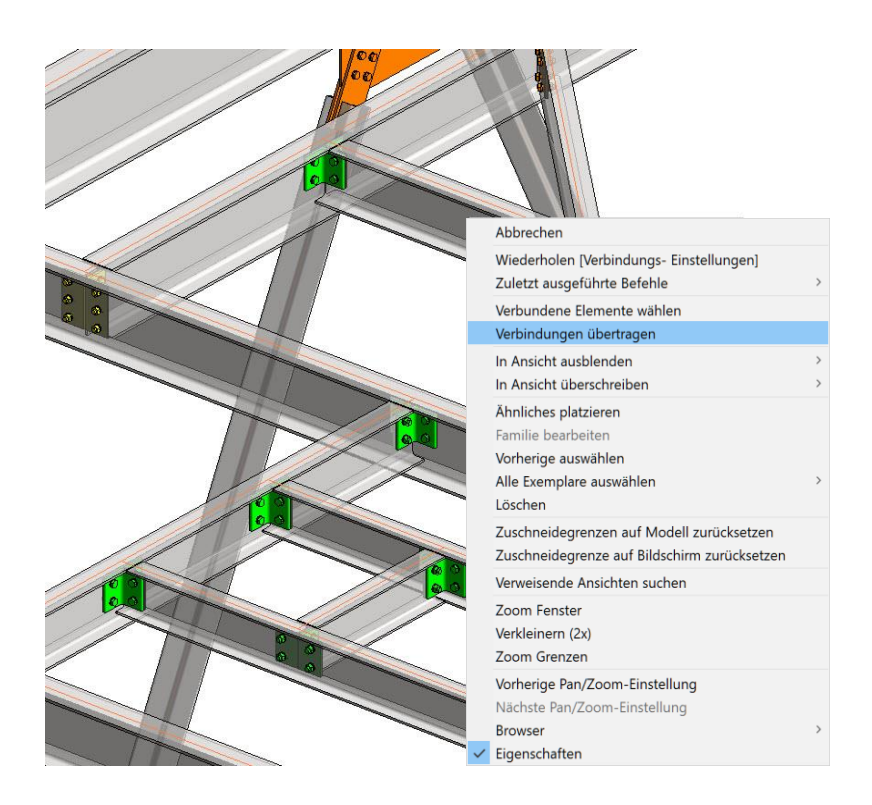

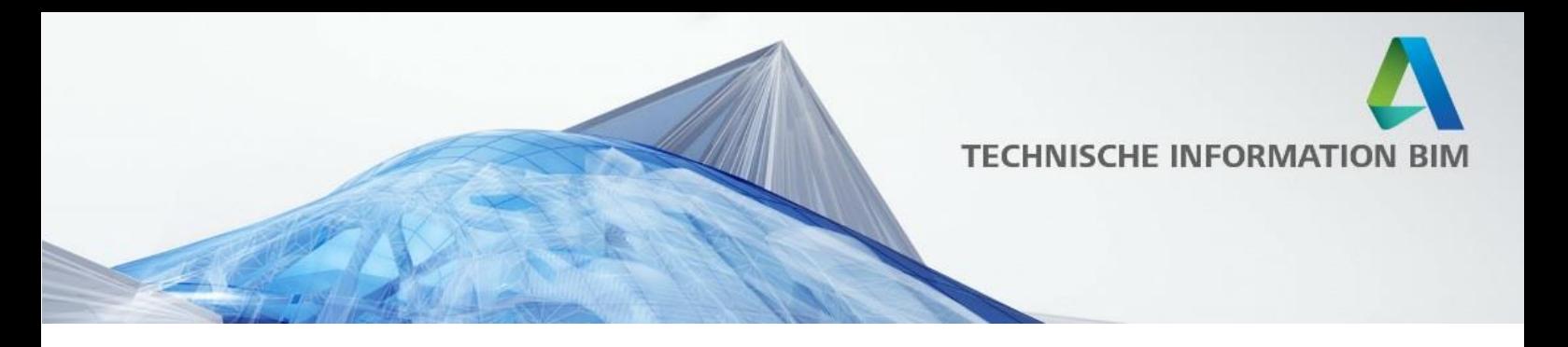

### <span id="page-13-0"></span>**Gruppierte Stahlverbindungen**

Stahlverbindungen können ab sofort, wie aus andere Familien gewohnt, ebenfalls über Typen neu erstellt, dupliziert und modifiziert werden. Sie können den Typ für jede Verbindungsfamilie, basierend auf den Verbindungsparametern, anpassen und unter einem bestimmten Namen speichern. Nachdem Sie die gleiche Verbindung an mehreren Stellen eingefügt haben, können Sie alle Verbindungen des gleichen Typs von einem Ort aus aktualisieren.

Dies gibt Ihnen auch die Möglichkeit, die gleiche Verbindungskonfiguration im selben Projekt oder in einem anderen Projekt wiederzuverwenden.

Das Steuerelement "Vorschau" gibt eine optimale Kontrolle der geänderten Parameter.

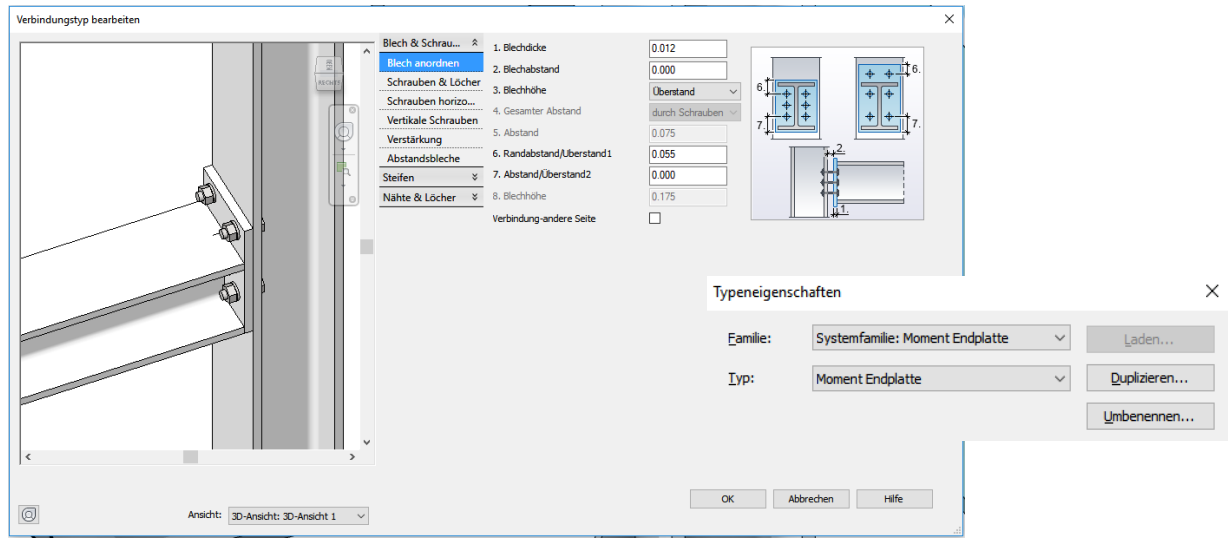

#### [Erfahren Sie mehr in diesem Youtube Video](https://www.youtube.com/watch?v=1VjuRFnsfWo&list=PLY-ggSrSwbZp96bfr4fJKYqs2aoTI8wvs&index=24&t=0s)

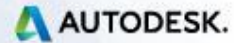

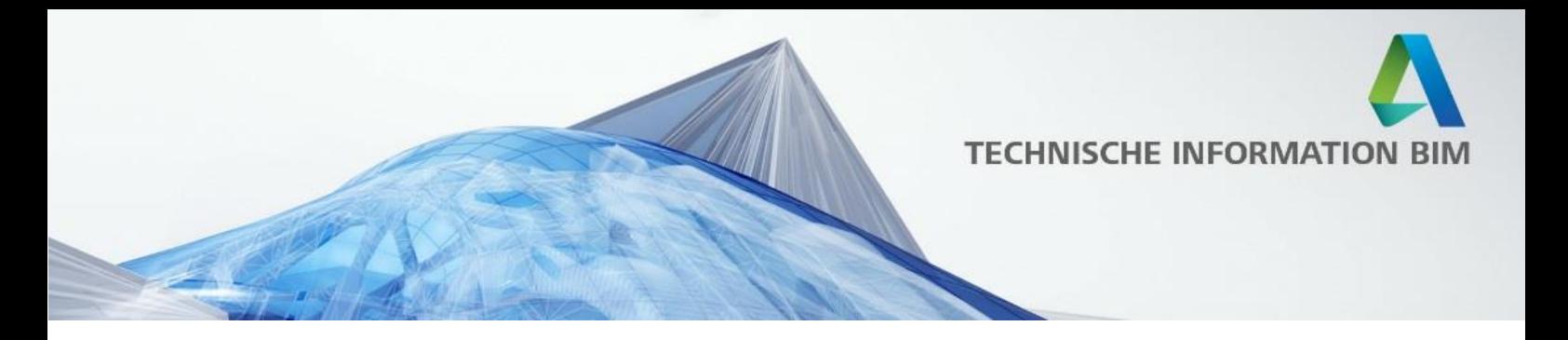

#### <span id="page-14-0"></span>**Neue Funktionen für Beschriftungen & Bemaßungen von Stahlobjekten**

Bestehende Bemaßungs- und Beschriftungswerkzeuge wurden erweitert, um die Erstellung von genaueren und lesbareren Konstruktionszeichnungen für den Stahlbau zu ermöglichen. Sie können eine Bemaßung zwischen Bohrungen oder Kopfbolzen einfügen, indem Sie deren Mittelpunkte auswählen, und den Durchmesser der kreisförmigen Öffnungen entlang eines Stahlelements bemaßen.

Die Beschriftungen für Schweißsymbole können in jeder beliebigen Ansicht eingefügt werden, unabhängig davon, welcher visuelle Stil für die Ansicht eingestellt ist.

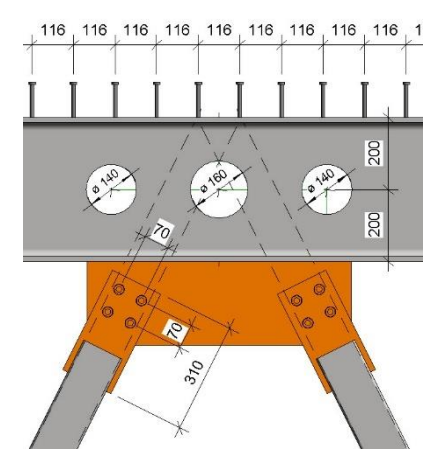

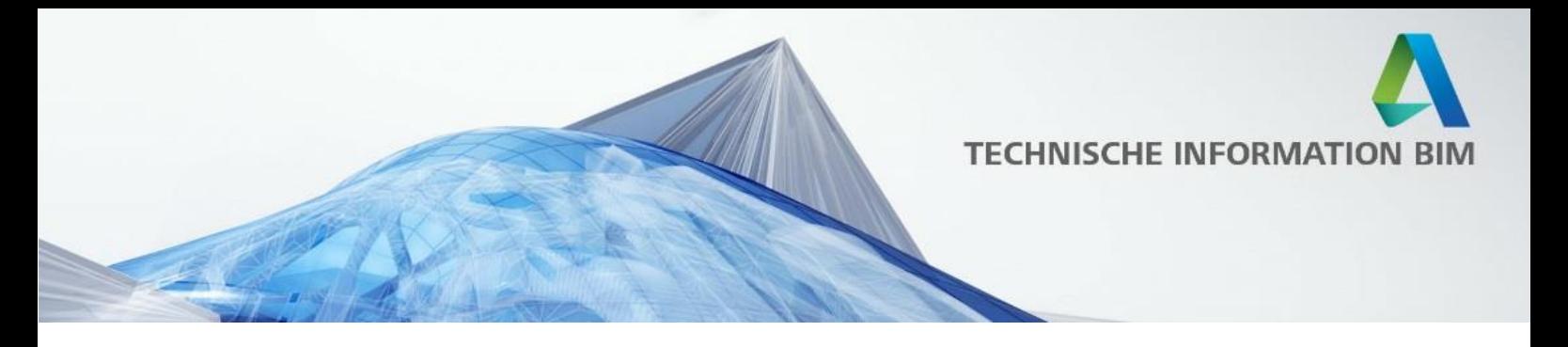

#### <span id="page-15-0"></span>**Verbesserungen der Kabeldokumentation**

Im Bereich der Kabeldokumentation sind zwei neue Funktionen dazugekommen. Es ist nun möglich das Pfeilsymbol an sich anzupassen und die Darstellung der Pfeile bei mehreren Stromkreisen zu beeinflussen.

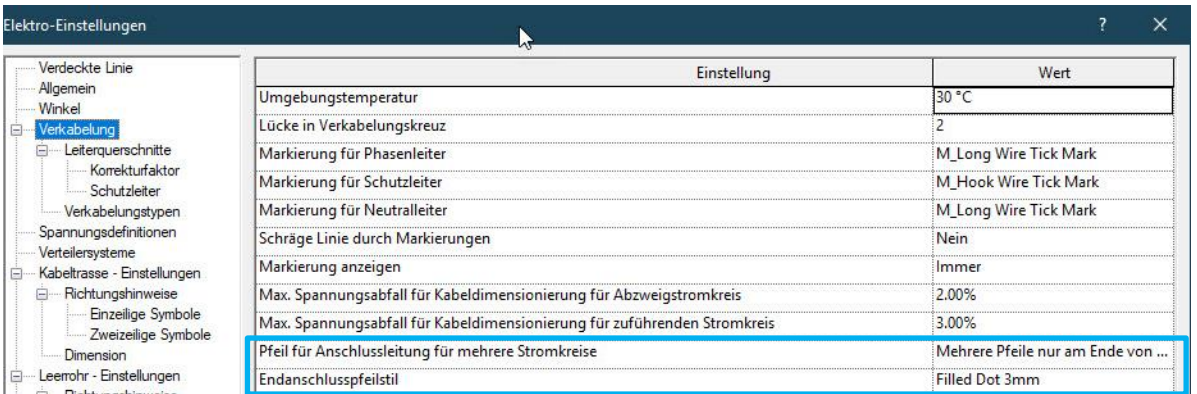

### <span id="page-15-1"></span>**Direktanschluss an Sammelschienen in Verteilern**

In vorherigen Versionen musste das Durchschleifen auf Unterverteiler über Workarounds realisiert werden. Mit dieser Neuerung ist es jetzt möglich Unterverteiler ohne separate Absicherung direkt anzuschließen. Die Last auf den Unterverteilern wird auf dem Hauptverteiler aufsummiert. Dies ermöglicht unter anderem eine fortlaufende Stromkreisnummerierung über mehrere Verteiler.

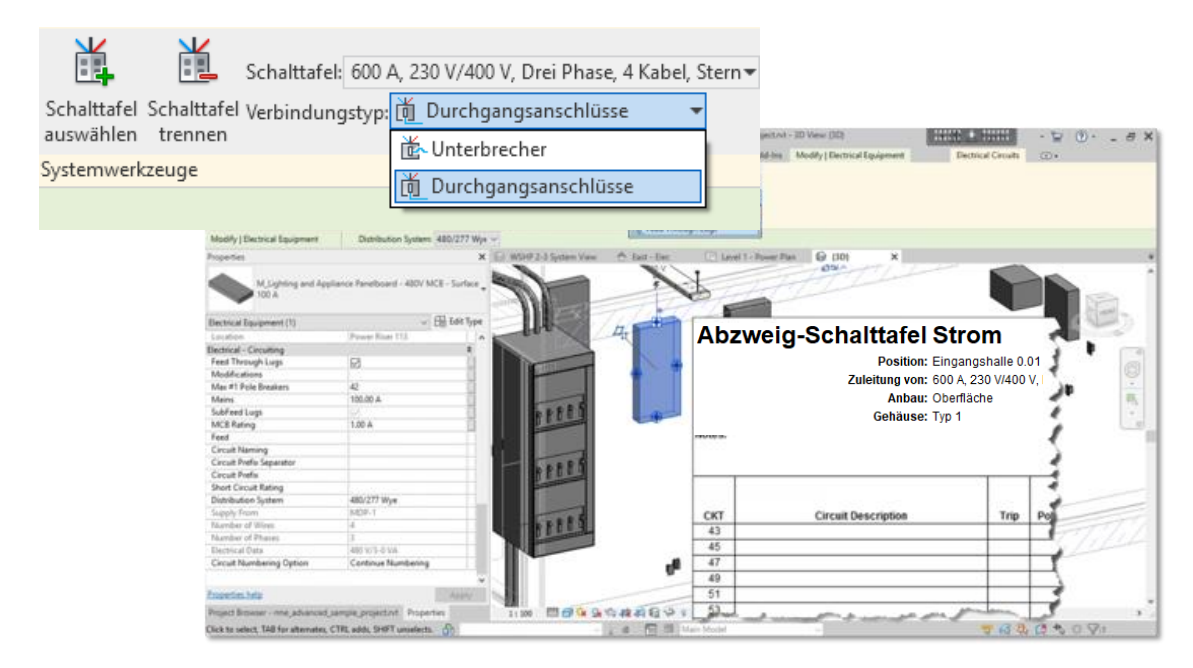

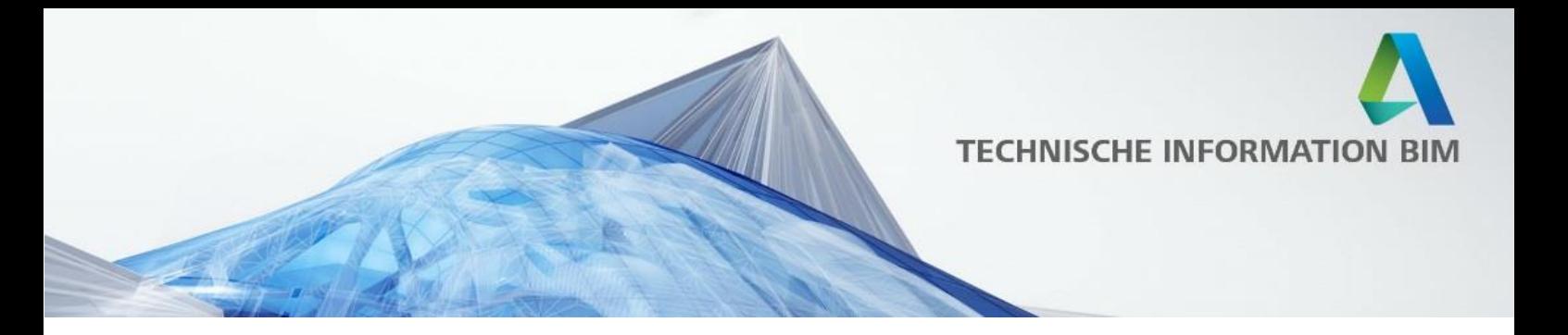

# <span id="page-16-0"></span>**Optimieren**

#### <span id="page-16-1"></span>**Bewegungspfad**

Mit dem Werkzeug Bewegungspfad wird die kürzeste Entfernung zwischen zwei Punkten auf einem Grundriss bestimmt, z.B. für Fluchtwege, Krankenhäuser, Stadien, etc. Dieses Tool analysiert die Geometrie und geht um Hindernisse herum und z.B. durch Türen hindurch, um eine optimale Route zu berechnen. Die Funktion Bewegungspfad befindet sich auf der Registerkarte *Berechnen* des Revit Menüs.

Wie eine typische Detaillinie ist die Linie des Pfades anzeigespezifisch und die Eigenschaften des Linienstils können im Dialogfeld *Linienstile* angepasst werden. Wählen Sie einen Pfad aus, um seine Länge und die Zeit zu sehen, die es braucht, um den Pfad zu gehen. Der Pfad kann bei Bedarf im Kontextmenü der Multifunktionsleiste aktualisiert werden.

Die Linien des Pfades können benannt, nummeriert und in Bauteillisten übersichtlich dargestellt werden.

Die Einstellungen für die Routenanalyse geben eine bessere Kontrolle darüber, welche Kategorien für die Berechnung als Hindernisse gelten und die Möglichkeit den Berechnungsbereich anzupassen, der verwendet wird, um Hindernisse innerhalb eines oberen und unteren Versatzes von der Ansichtsebene zu finden.

Die Hilfe zu diesem neuen Feature enthält detaillierte Informationen darüber, wie die Pfade generiert und aktualisiert werden.

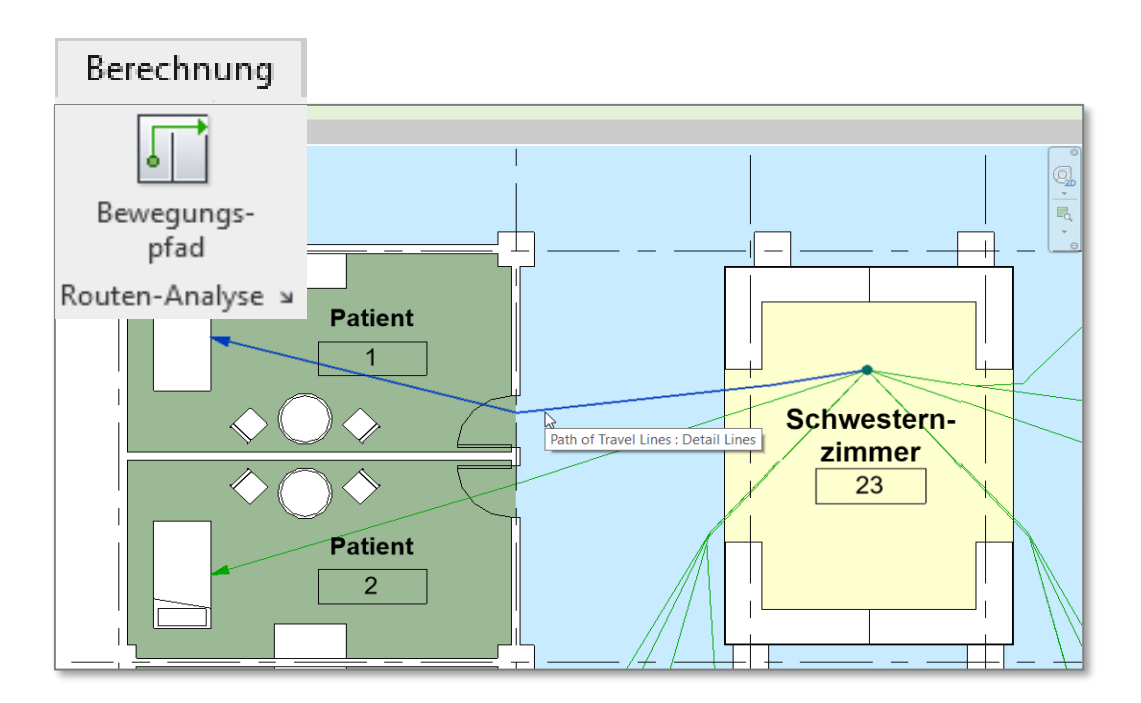

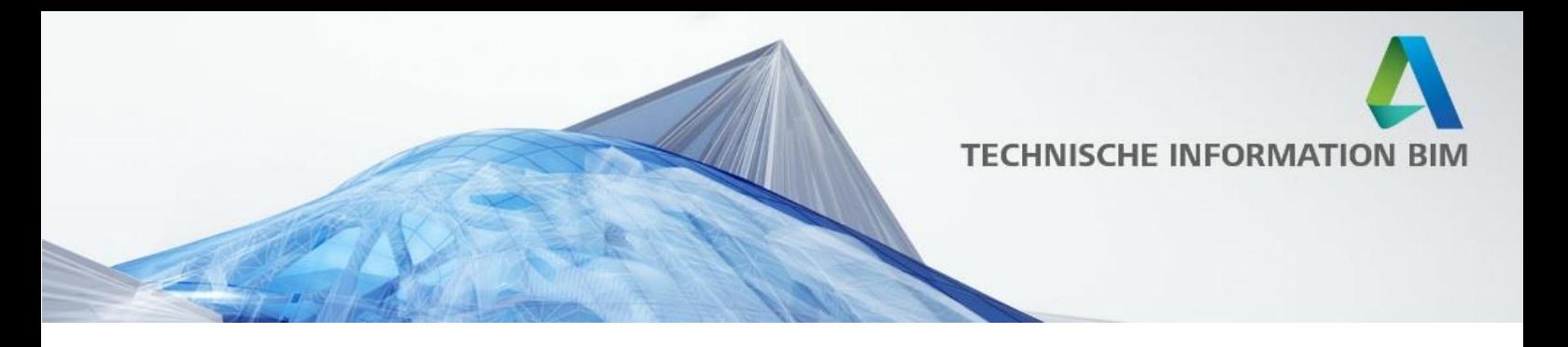

#### <span id="page-17-0"></span>**Verbessertes ODER in Ansichtsfiltern**

Diese Funktion ist eine verbesserte Version der bereits in Revit 2019 vorhandenen ODER-Filterfunktionalität.

Sie können nun eine oder mehrere Kategorien für einen ODER-Filter und dann jeweils einen bestimmten Parameter auswählen.

Im Beispiel unten werden allein zur Anschauung alle Wände länger 3m, alle Türen breiter 3m und alle Geschossdecken mit Flächen über 32,8m² ausgewählt.

Hiermit sind die Filter in Revit noch einmal intelligenter geworden und erlauben stets aktuelle und völlig individuelle Auswahl-, Kontroll- oder Anzeigedarstellungen.

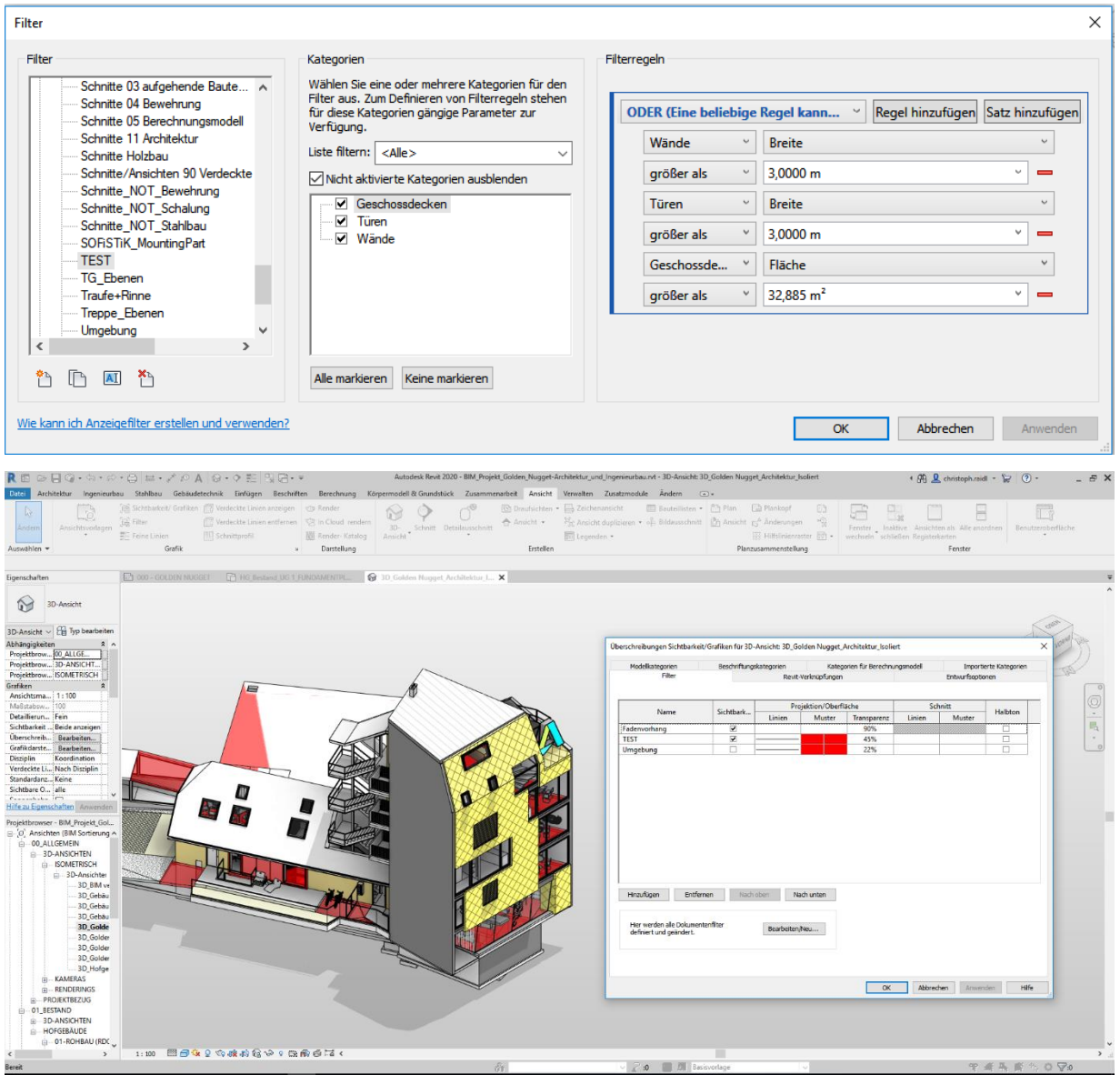

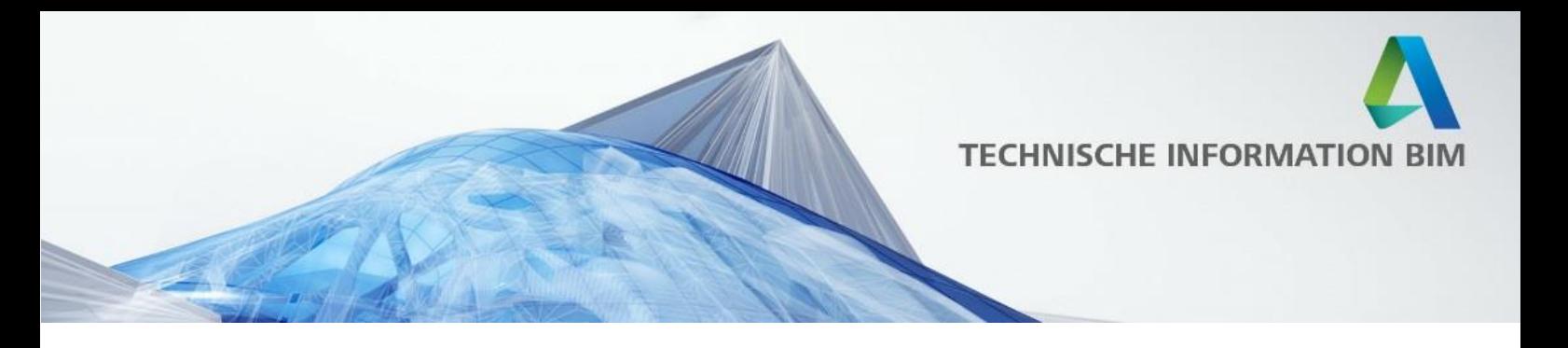

#### <span id="page-18-0"></span>**Verbesserte Materialdarstellung**

Für diese Revit Version wurde die Darstellung von Materialien überarbeitet, welche vor allem die Renderergebnisse erheblich verbessern wird. Die neuen Materialien sind für die Autodesk-Rendering-Engine optimiert und bieten eine

qualitativ hochwertigere, hochauflösendere und realistischere visuelle Präsentation in gerenderten Bildern, realistischere Ansichten und Raytrace-Ansichten. 

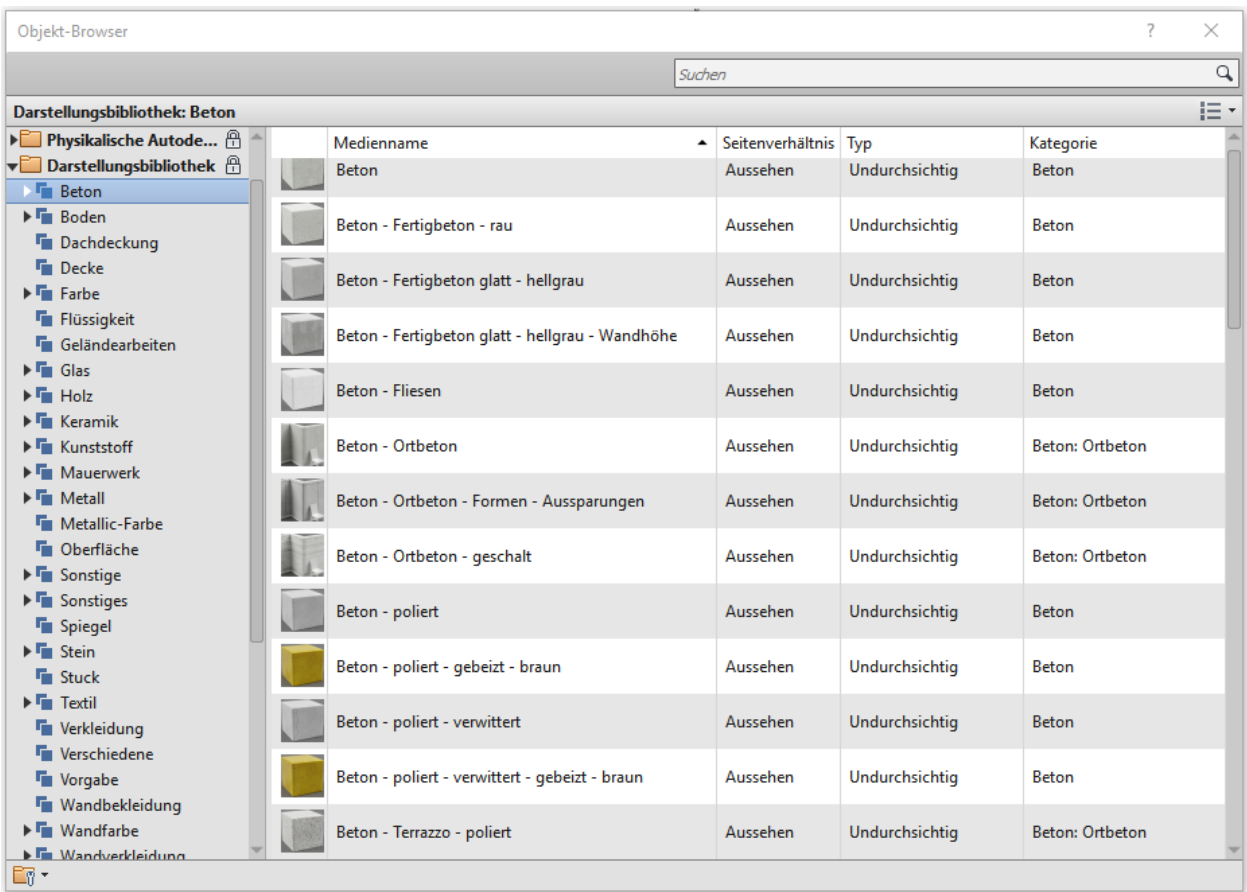

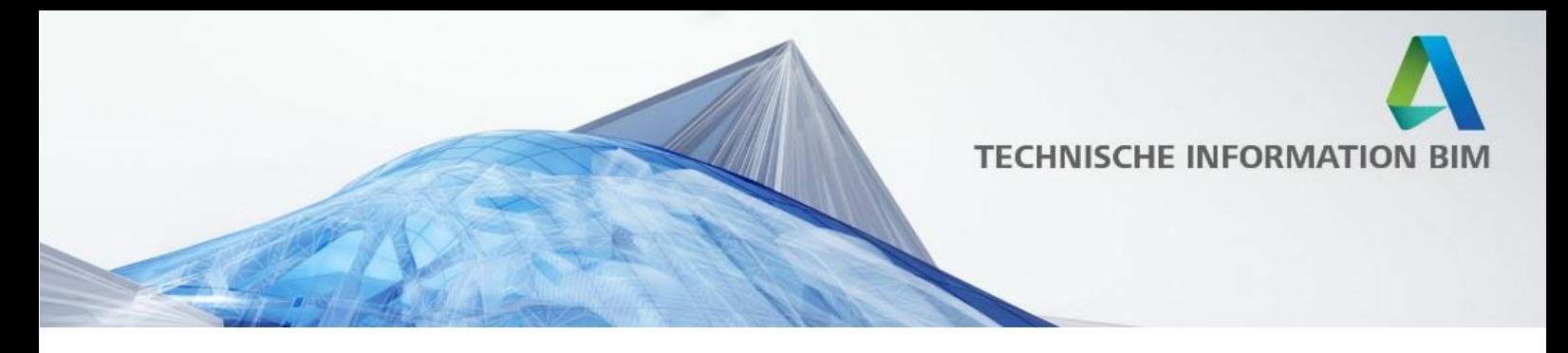

#### <span id="page-19-0"></span>**Verbesserungen der Benutzeroberfläche des Materialeditors**

Hierbei geht es um Verbesserungen an der Material-Benutzeroberfläche in Revit. Sie können Materialien nun nach Klassen filtern, mit einem neuen Symbol im Materialbrowser. Sie können auch über die neue Materialbibliothekenleiste am unteren Rand des Browsers direkt auf die Materialbibliotheken zugreifen.

Die größeren Vorschaubilder für Materialien (bis 256 x 256 px), lassen das gewünschte Renderegebnis einer Textur einfacher vorab erkennen. 

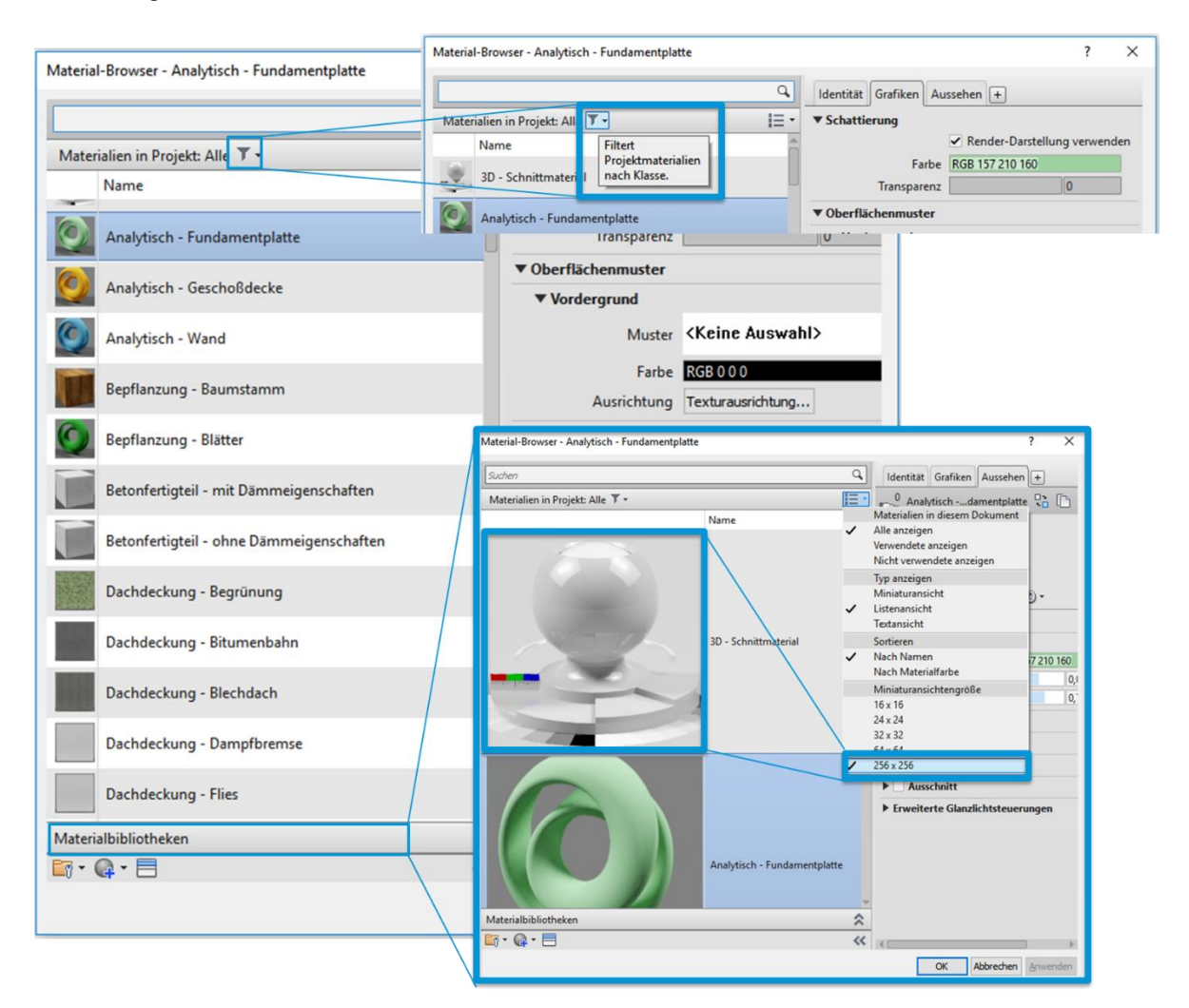

A AUTODESK.

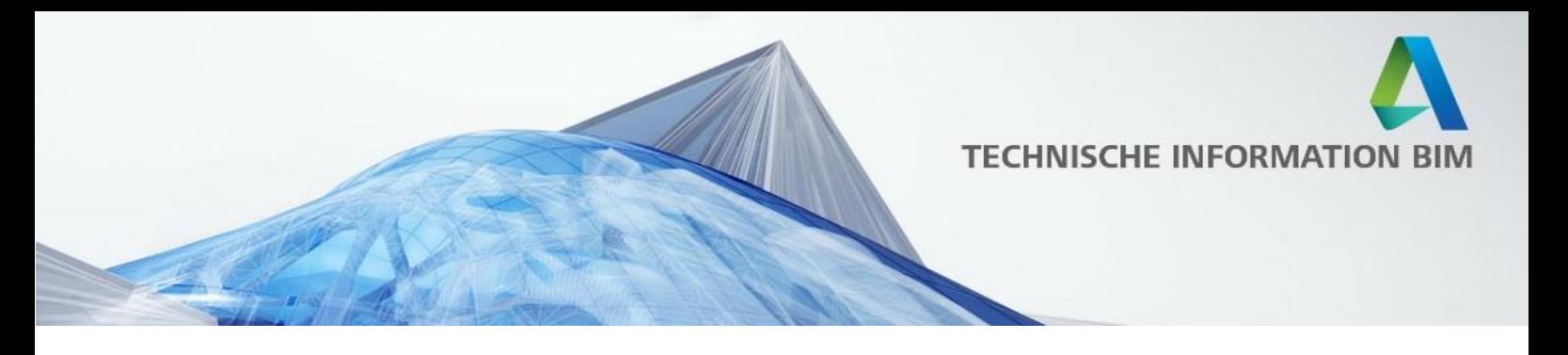

#### <span id="page-20-0"></span>**Verbesserungen für Bilder und PDFs**

Das Verwalten von eingefügten Bildern wurde in dieser Version überarbeitet, um den Import für jeden Bildtyp zu verbessern.  

Eine Quickinfo in "*Bilder verwalten*" zeigt nun Bild-Informationen beim Darüberfahren mit der Maus an. 

Sie können nun auch Dateien aus BIM 360 und dem Desktop Connector referenzieren und die Option für relative Pfade nutzen.

Bilder und PDFs zeigen jetzt auch den Pfadtyp einschließlich "Absoluter Pfad", "Cloud" und "Im Projekt".

Weiterhin wurde die Skalierungs- und Größenfunktionalität für Bilder verbessert, mit einer direkten Änderung der Skalierungsparameter und der Ausgabe von Breite und Höhe ohne führende oder nachgestellte Nullen.  

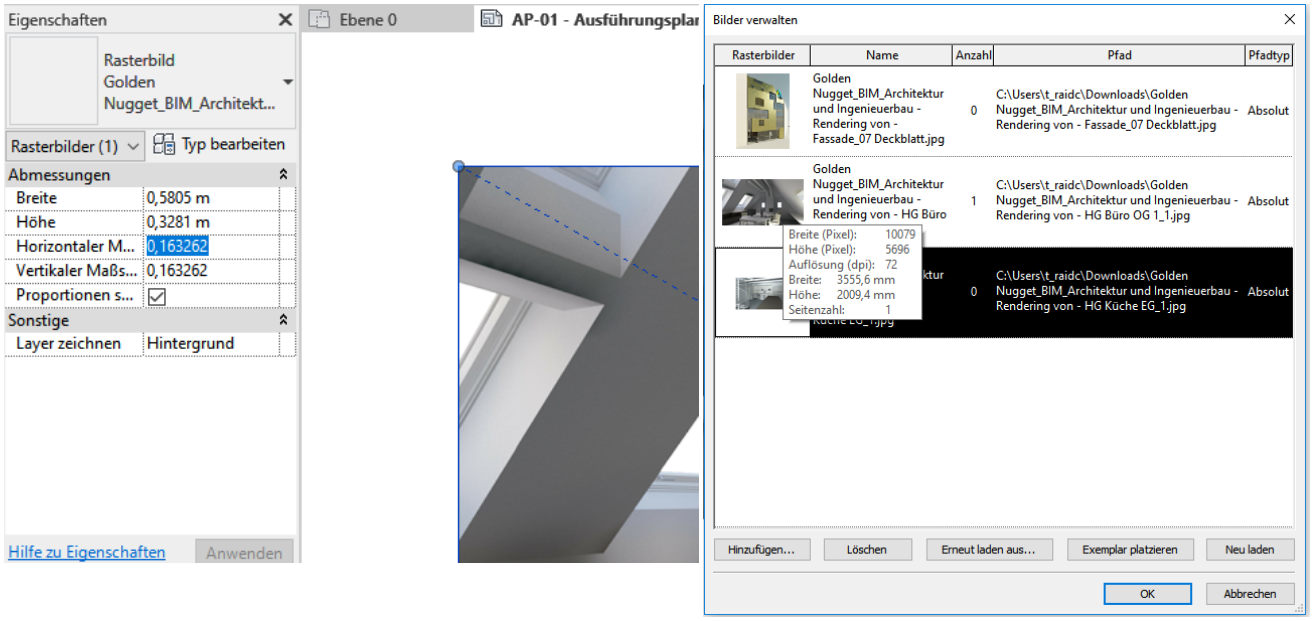

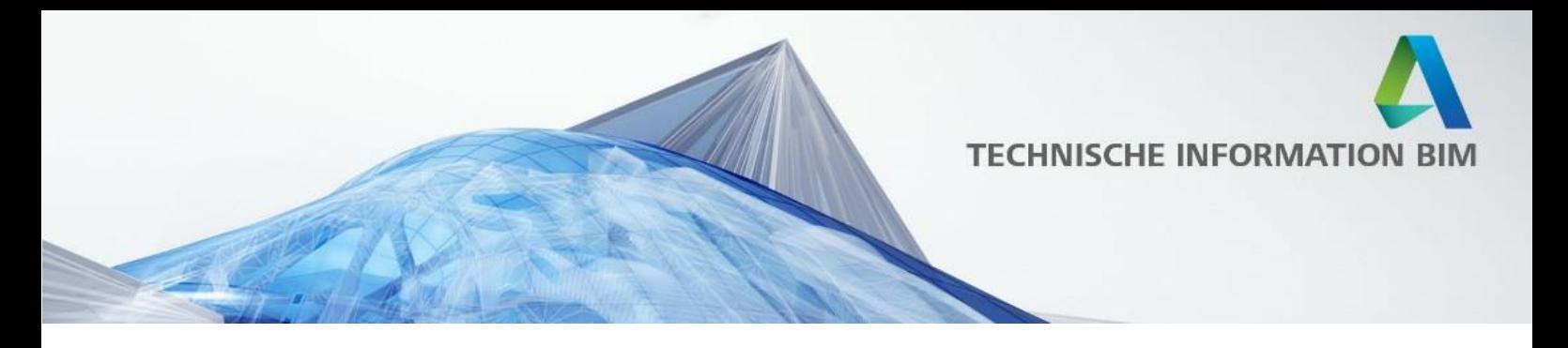

#### <span id="page-21-0"></span>**Beschriften, Auflisten und Filtern von Höheninformationen**

Mit dieser neuen Funktion sind Sie jetzt in der Lage, Ansichtsfilter für den Parameter "Höhe von Ebene" zu markieren, aufzulisten und zu verwenden, der mit einer Vielzahl von Elementen und Kategorien verbunden ist, die häufig für MEP verwendet werden, wie z.B. Lüftung, Sanitär, Beleuchtung, Elektro, Netzwerk, Möbel und mehr. Mit dieser Erweiterung ist der Parameter bereits in Revit implementiert wie z. B. zum Beschriften, in Listen und Ansichtsfiltern. Ziel ist es, einfacher Informationen zu dokumentieren und Beschriftungen sowie Listen zu erstellen.

Mit diesem Update haben wir den Höhenparameter in *Höhe von Ebene* und Versatz als *Versatz vom Host* umbenannt.

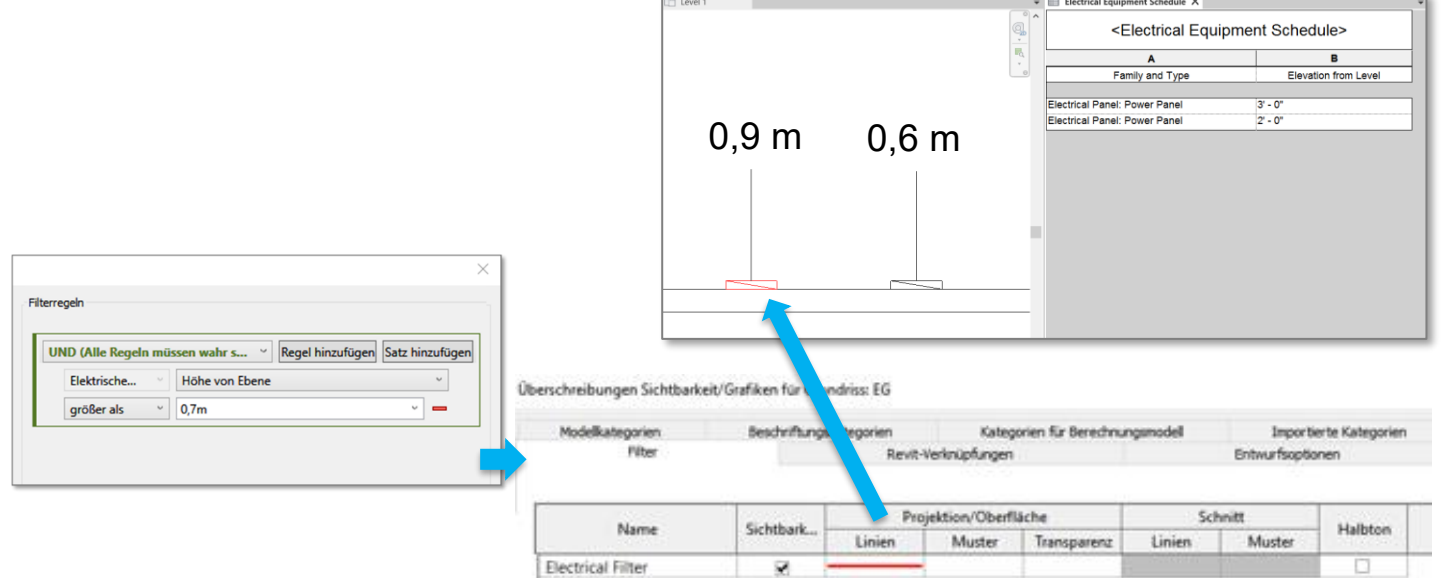

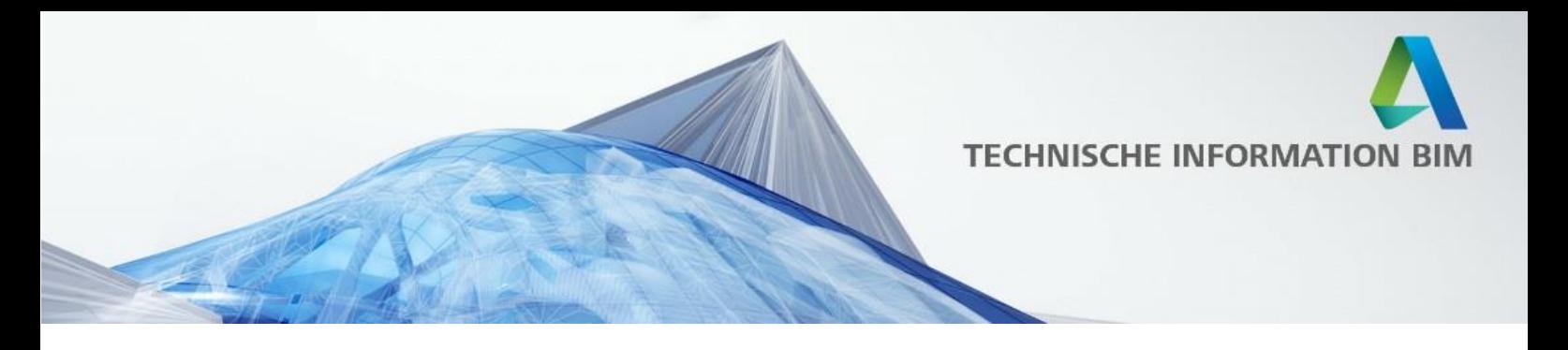

#### <span id="page-22-0"></span>**Bildausschnitts-Parameter in Ansichtslisten**

Diese Verbesserung sorgt dafür, dass der Parameter "Bildausschnitt" in Bauteillisten übernommen werden kann. Damit ist es möglich, den Bildauschnitts-Parameter zu ändern, indem Sie diesen in der Liste und nicht in der Ansicht auswählen, so dass Sie Schnittbereiche über mehrere Ansichten hinweg koordinieren können, ohne jede Ansicht öffnen zu müssen.

[Erfahren Sie mehr in diesem Youtube Video](https://www.youtube.com/watch?v=4yHlqLEDx7I&list=PLY-ggSrSwbZp96bfr4fJKYqs2aoTI8wvs&index=13&t=0s)

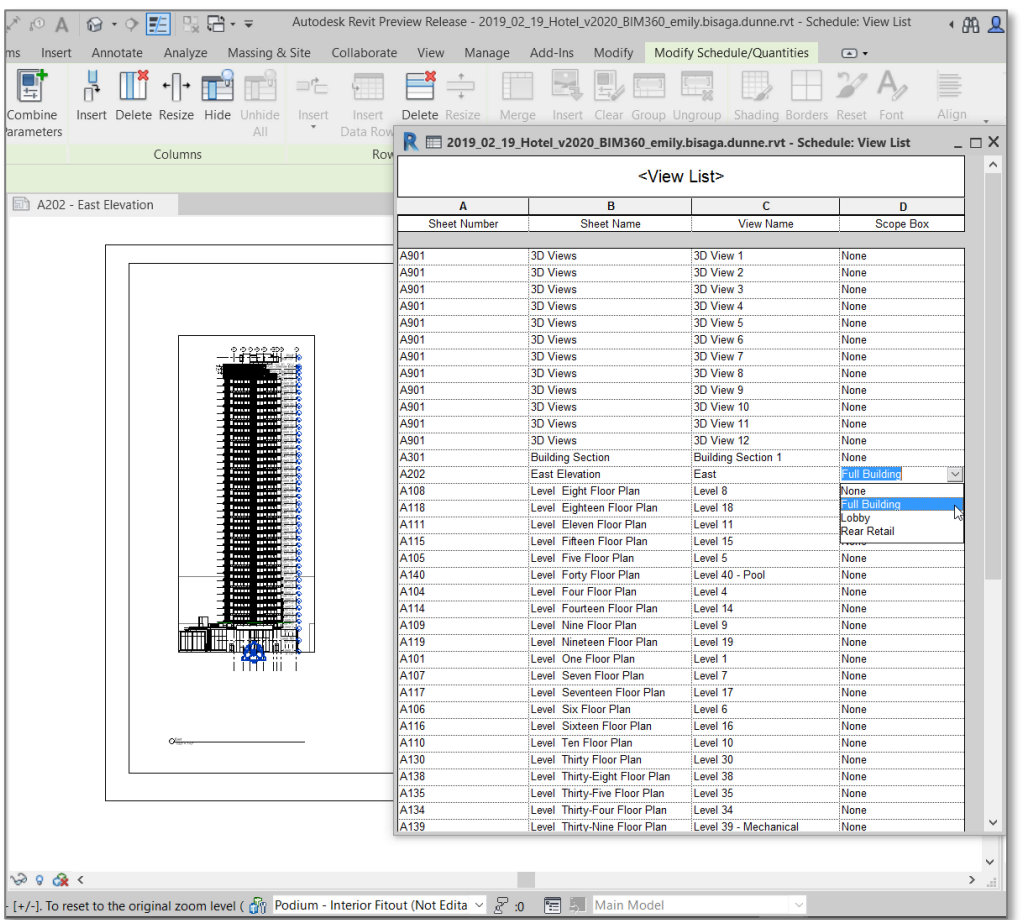

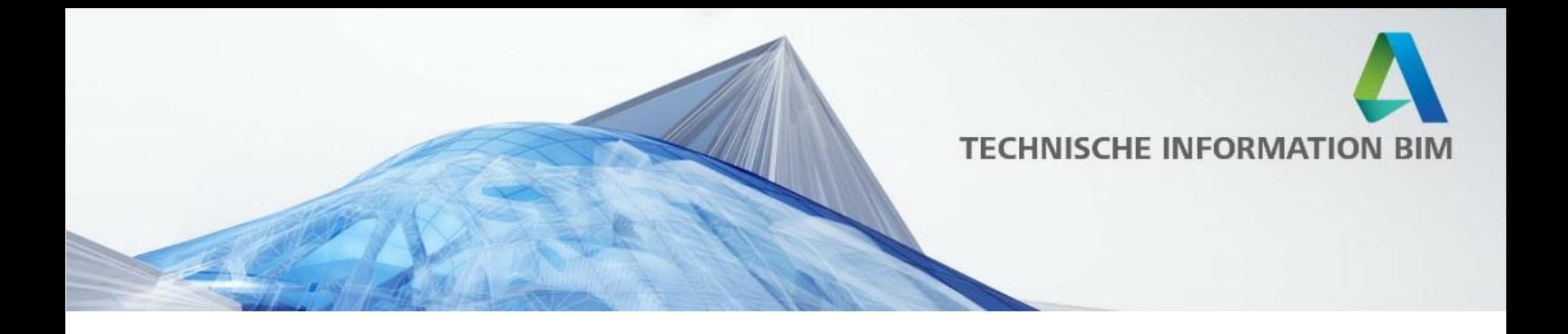

### <span id="page-23-0"></span>**Kopieren und Einfügen von Legenden auf mehreren Plänen**

Mit dieser Funktion können Sie nun eine Legendenansicht erstellen, in die Zwischenablage kopieren und an beliebigen Ansichten oder Plänen mehrfach einfügen.

Legenden können damit manuell eingefügt, für ausgewählte Ansichten, in die aktuelle Ansicht und an derselben Stelle ausgerichtet eingefügt werden.

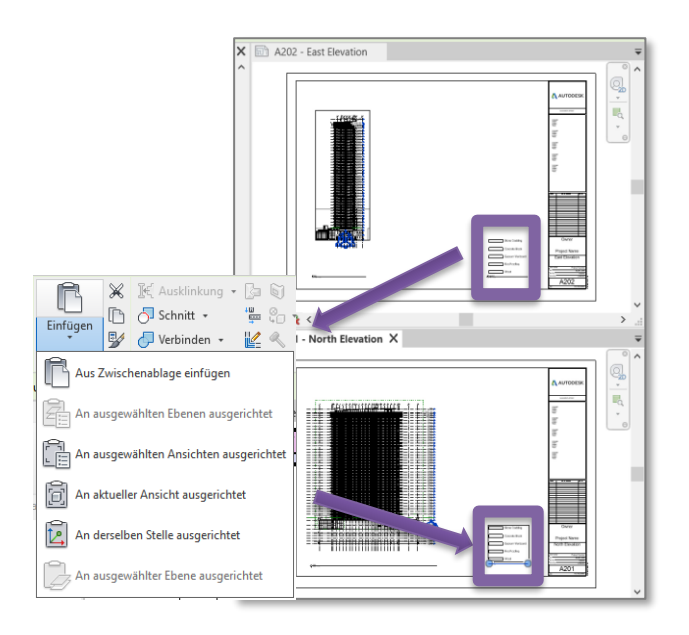

#### <span id="page-23-1"></span>**Erstellen von Teilelementen aus importierter Geometrie**

Mit dieser neuen Funktion können Sie Teilelemente aus DirectShape- oder auch Infraworks-Geometrien erstellen und so Fertigteile, Betonierabschnitte oder Bauabschnitte definieren, ohne erst eine Geometrie in Revit dafür modellieren zu müssen.

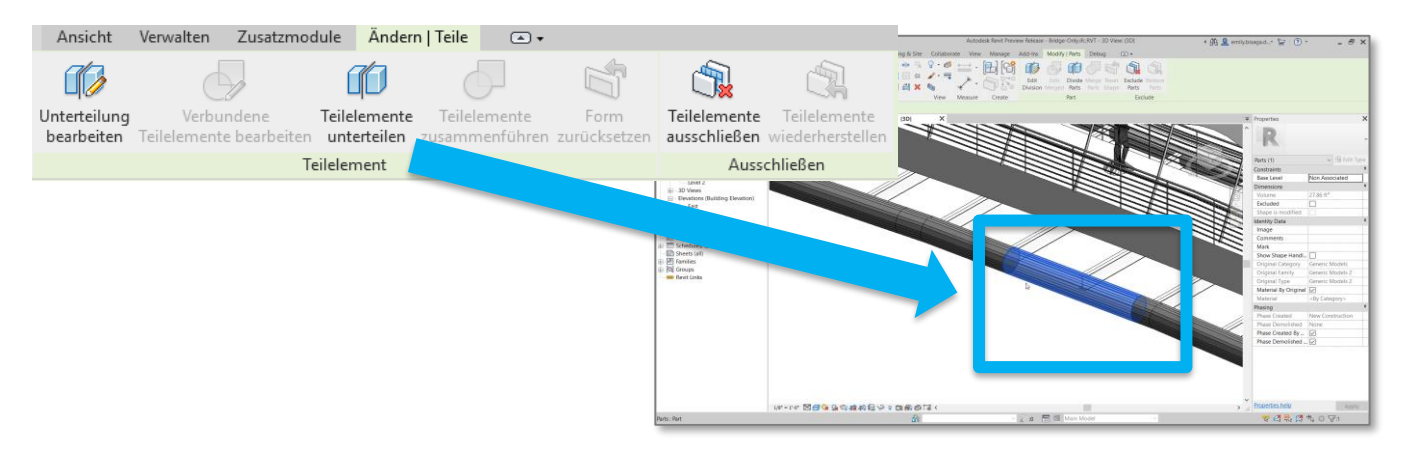

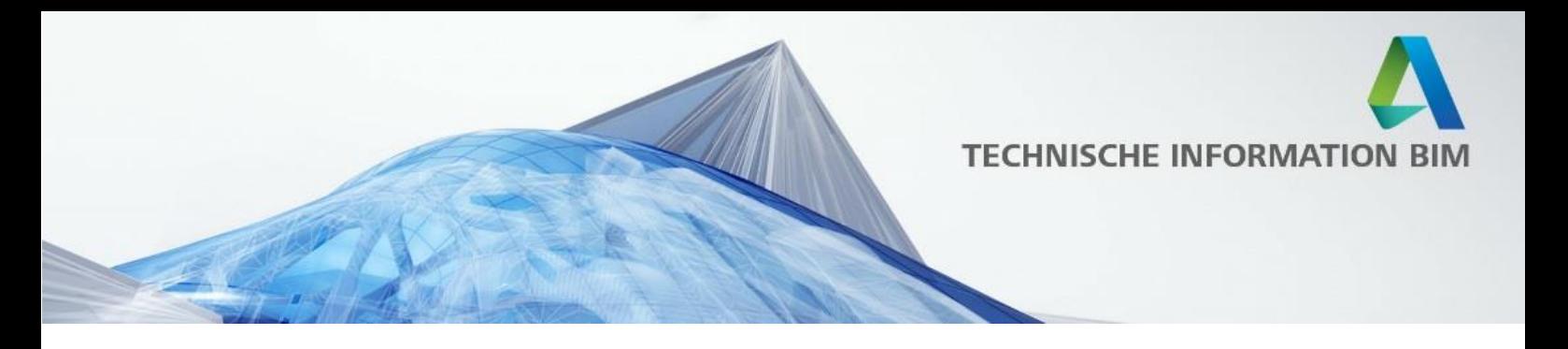

### <span id="page-24-0"></span>**Dynamo 2.1 in Revit 2020 integriert**

Dynamo für Revit wird nun als ein fixer Bestandteil von Revit betrachtet und wird immer zusammen veröffentlicht. Das Symbol in der linken oberen Ecke der Dynamo-Benutzeroberfläche zeigt nun auch ein kleines Revit-Symbol an.

Sie können mit Revit 2020 keine andere Version von Dynamo installieren, wodurch der Installationsprozess und die Versionierung für Dynamo-Benutzer erheblich vereinfacht wird. Mit dieser gebündelten Lösung ist Dynamo 2.1 bereits beim Start von Revit installiert und wird mit zukünftigen Updates von Revit mit aktualisiert.

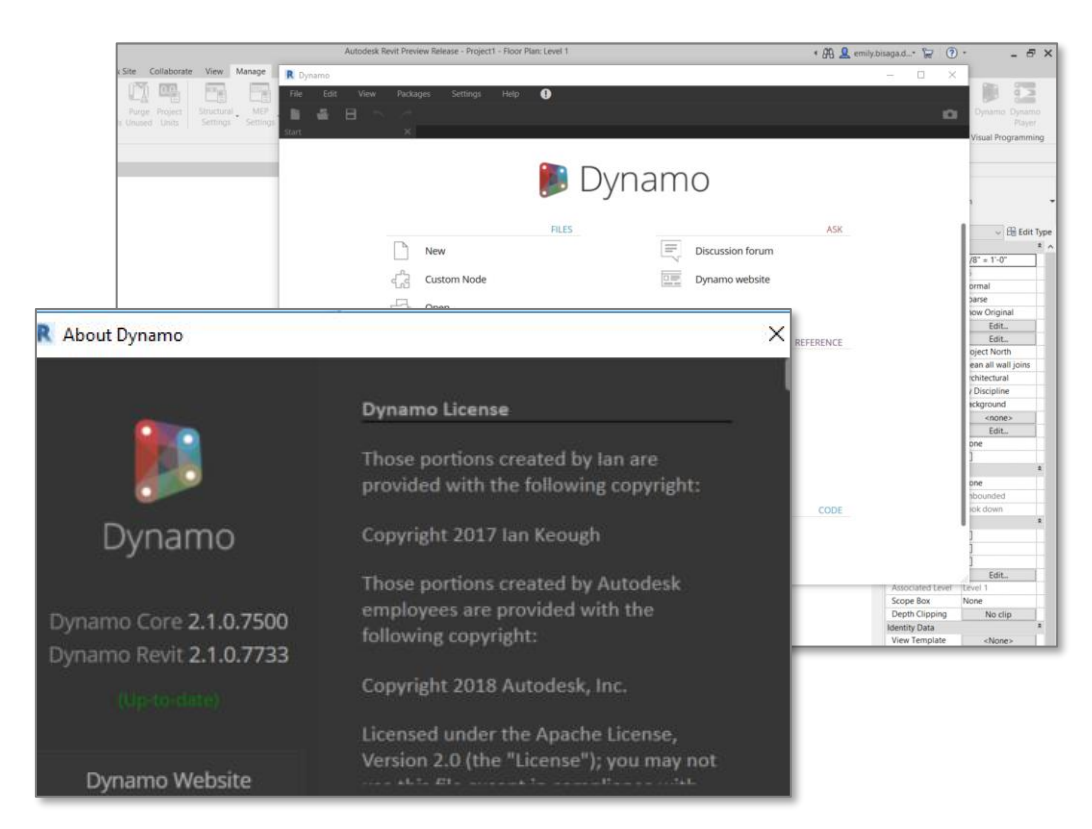

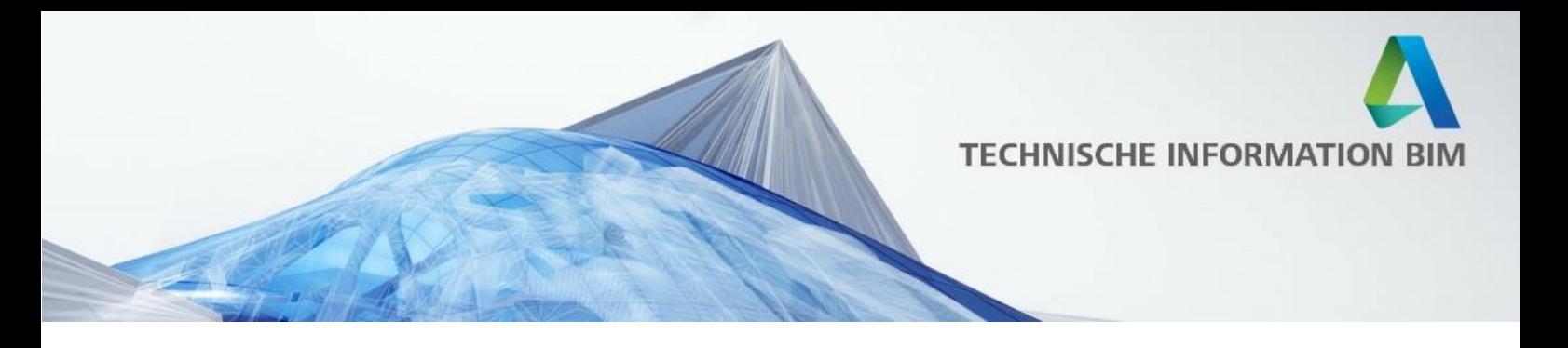

#### <span id="page-25-0"></span>**Stahlverbindungen für Dynamo**

Sie können nun mit Dynamo das Einfügen mehrerer Stahlverbindungen basierend auf benutzerdefinierten Regeln beschleunigen.

Ein neues Dynamo-Paket namens "Autodesk Steel Connections" ist ab sofort verfügbar. Es ermöglicht Dynamo die Steuerung der Erstellung von Stahlverbindungen und vereinfacht die Modellierung von Stahlgebäuden in Revit. Es kann ähnliche geometrische Bedingungen für die Platzierung von Standard- und kundenspezifischen Verbindungen identifizieren.

#### [Erfahren Sie mehr in diesem Youtube Video](https://www.youtube.com/watch?v=68-cZP8B_UQ)

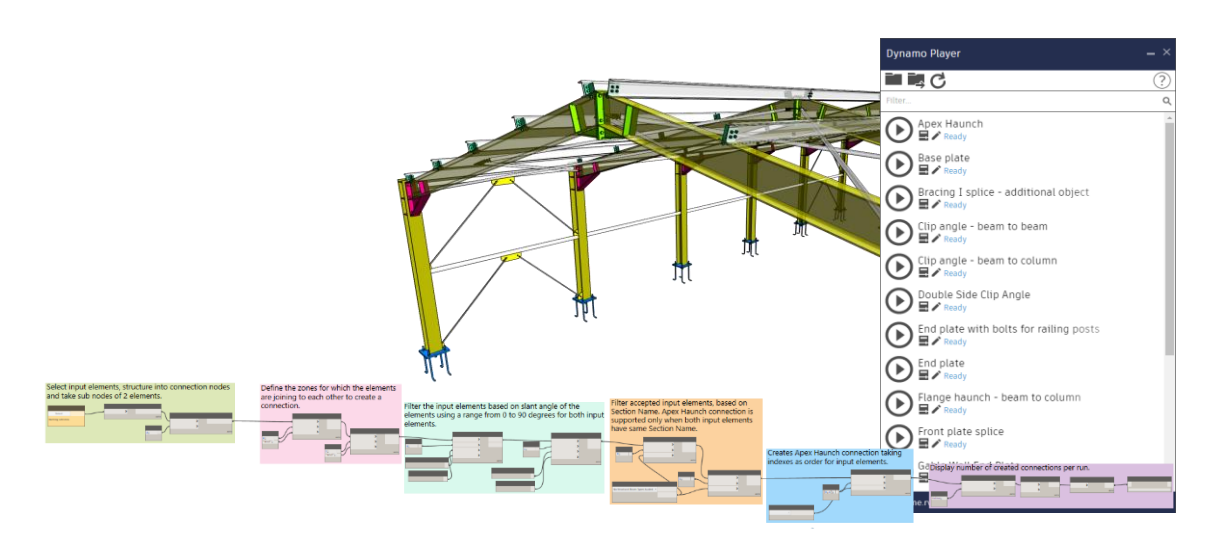

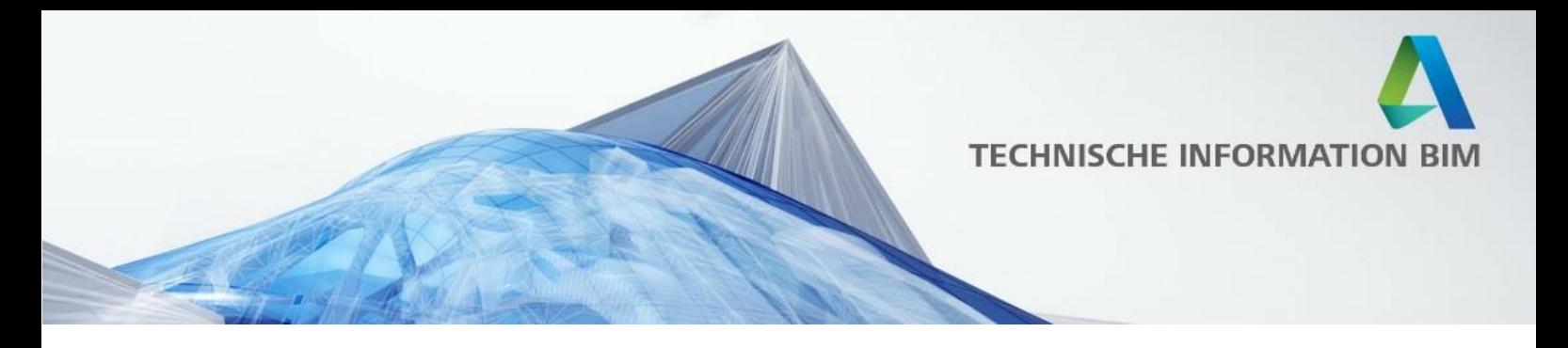

#### <span id="page-26-0"></span>**Verbesserte Performance für detaillierte Stahlbau-Modelle**

Wenn Sie Änderungen in Ihrem 3D-Modell vornehmen, wie z.B. das Verschieben von Bodenträgern oder das Ändern des Abstands zwischen zwei ganzen Ebenen Ihres Gebäudes, verwendet Revit jetzt Hintergrundprozesse, um leistungsintensive Aufgaben durchzuführen, damit Sie an Ihrem Projekt weiterarbeiten können. Sie können gleichzeitig weitere Aktionen ausführen, wie z.B. das Einfügen einer Vertikalverstrebung.

Die im Hintergrundprozessfenster angezeigten Benachrichtigungen informieren Sie darüber, welche Befehle noch ausgeführt werden. Tragwerk und Stahlverbindungen werden dabei farblich hervorgehoben.

[Erfahren Sie mehr in diesem Youtube Video](https://www.youtube.com/watch?v=ljage5GCzrw&list=PLY-ggSrSwbZp96bfr4fJKYqs2aoTI8wvs&index=22&t=0s)

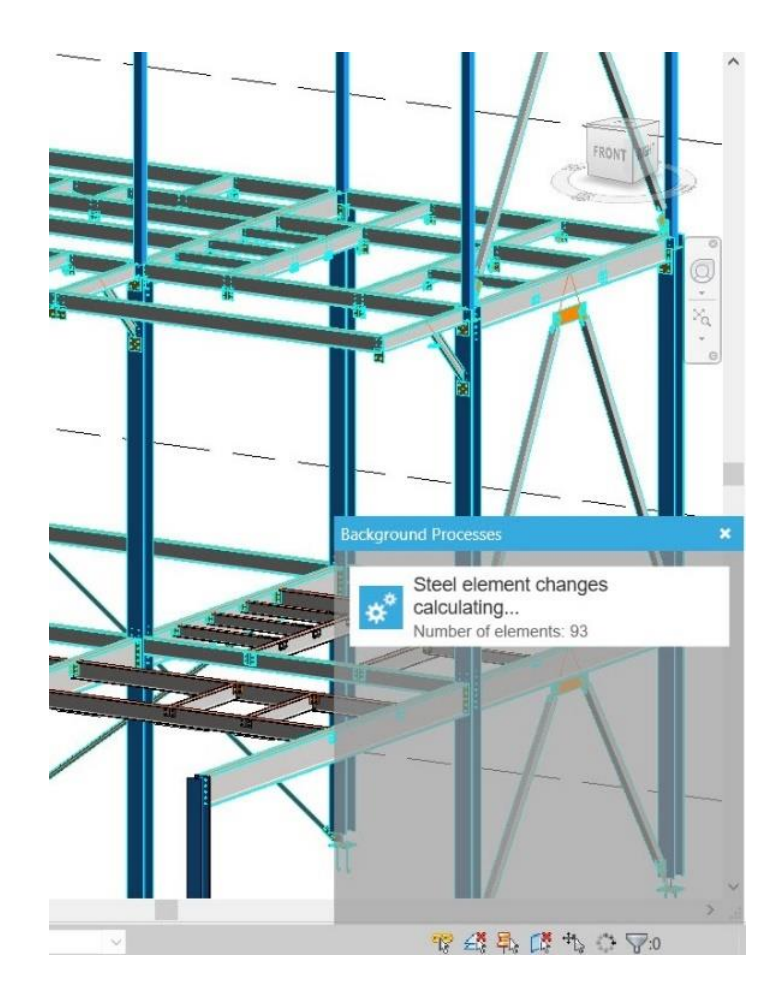

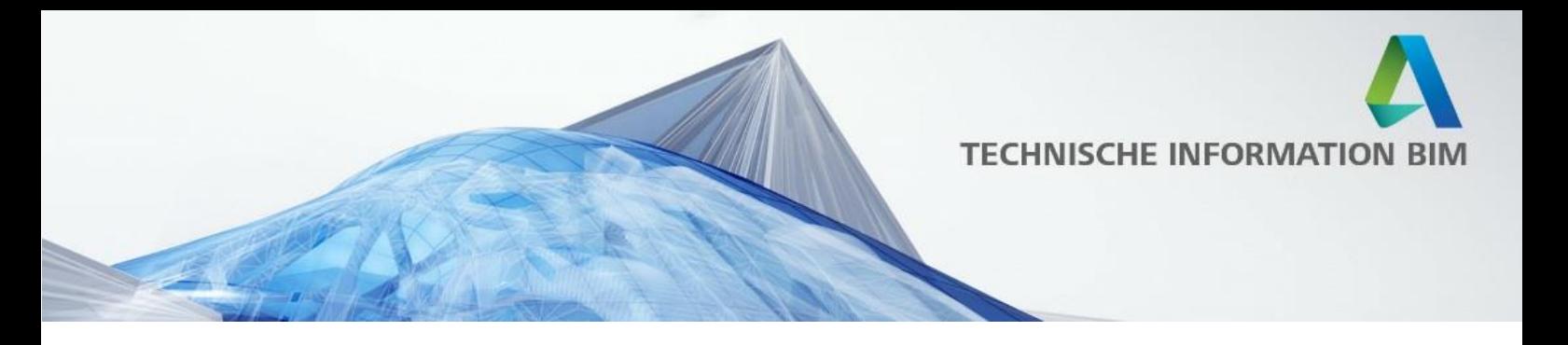

#### <span id="page-27-0"></span>**Zusätzliche Parameter für Stahlbau Elemente**

Die Parameter für die Beschriftung von Stahlbauverbindungen sind erweitert worden. Hinzugekommen sind dabei unter anderem Parameter für die Blechlänge und -breite. Diese neuen Parameter geben Ihnen mehr Möglichkeiten und Kontrolle über Informationen in der Dokumentation.

Die Zusammenarbeit mit der Fertigung profitiert ebenfalls von der erweiterten Beschriftung und von Stücklisten mit zusätzlichen Informationen.

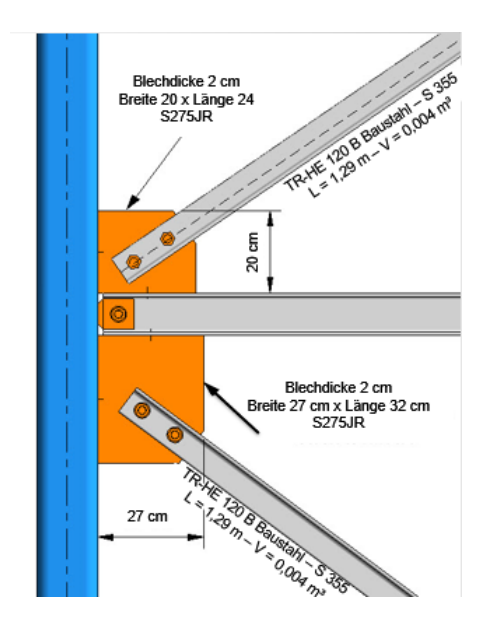

#### <span id="page-27-1"></span>**Fabrication Service Änderungen**

Mit dieser Version wurden auch die Fabrication Services geändert. Es ist nun möglich, die Kanalform beizubehalten und die Dimensionen von Rohren werden berücksichtigt, wenn verschiedene Typen ersetzt werden. Für noch mehr Kontrolle und vorhersehbarere Ergebnisse können die Benutzer auch die Formen und deren Größen ändern, indem sie die neue Option "Gruppe auswählen" wählen. Gruppenfilter beinhalten Kupplungen, Übergänge und Bauteile.

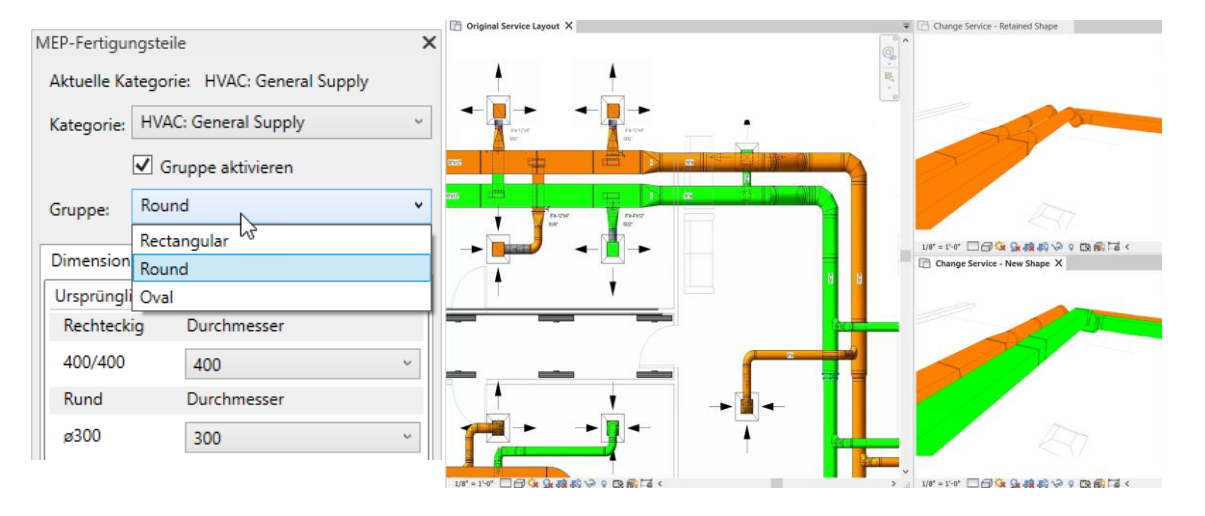

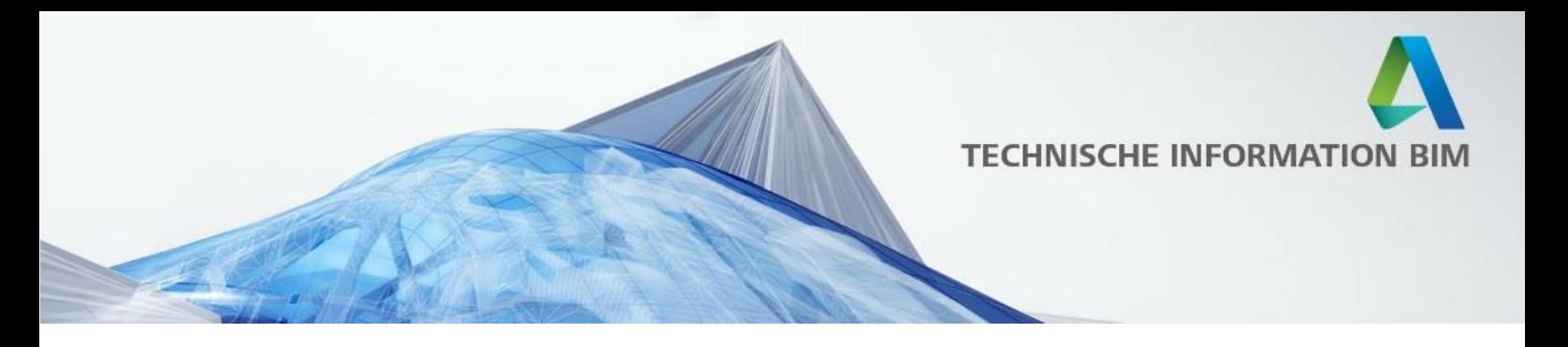

# <span id="page-28-0"></span>**Erweiterte Bibliothek für D,A,CH**

Nachdem wir letztes Jahr für Revit 2019 in Deutschland, Österreich und der Schweiz eine komplette Überarbeitung und Erweiterung der gesamten Bibliothek, mit über 5000 Familien, durchgeführt haben, haben wir für Revit 2020 Ihr Feedback und Ihre neuen Wünsche einfließen lassen. Damit heben wir die von Autodesk ausgelieferten Revit Familien auf eine noch höhere Qualität und erweitern den Standard-Umfang erneut mit Themenbereichen, welche bisher noch gar nicht oder nicht ausreichend abgedeckt waren.

#### <span id="page-28-1"></span>**Industriebau**

Die größte Erweiterung stellt dieses Jahr sicherlich der Industriebau dar, für welchen wir parametrische Familien für Hallen, Fabriken, Logistik, etc. hinzugefügt haben, da diese laut Ihrem Feedback sehr häufig für verschiedenste Projekte benötigt werden. Allerdings sind auch viele Familien dabei, die für andere Gebäude und Projekte eine wichtige Rolle spielen können! Ab sofort können Sie deshalb auf verschiedenste parametrische Falt- und Sektionaltore, Dachkuppeln, Lichtbänder, Regale und Regalanlagen, Förderbänder, Hubwagen, Hallenkräne, Straßenleuchten, LKW-Schleusen, Anfahrschutz, uvm. zugreifen und damit Ihre Revit Projekte in kürzerer Zeit zu noch höherer Qualität führen.

Tipp: Die Familien sind in unterschiedlichen Ordnern einsortiert, vor allem in den Ordner "Sonderausstattung" unter "Architektur – Bauteil" aber auch unter Fenstern (Dachfenster und Lichtbänder), Türen (Industrietore) und weiteren. Eine Übersicht über alle Familien finden Sie wiederum in der Projektdatei "Revit BIM Bibliothek - Architektur - Industriebau.rvt" im Bibliotheksordner "----- Revit BIM Bibliotheken -----"

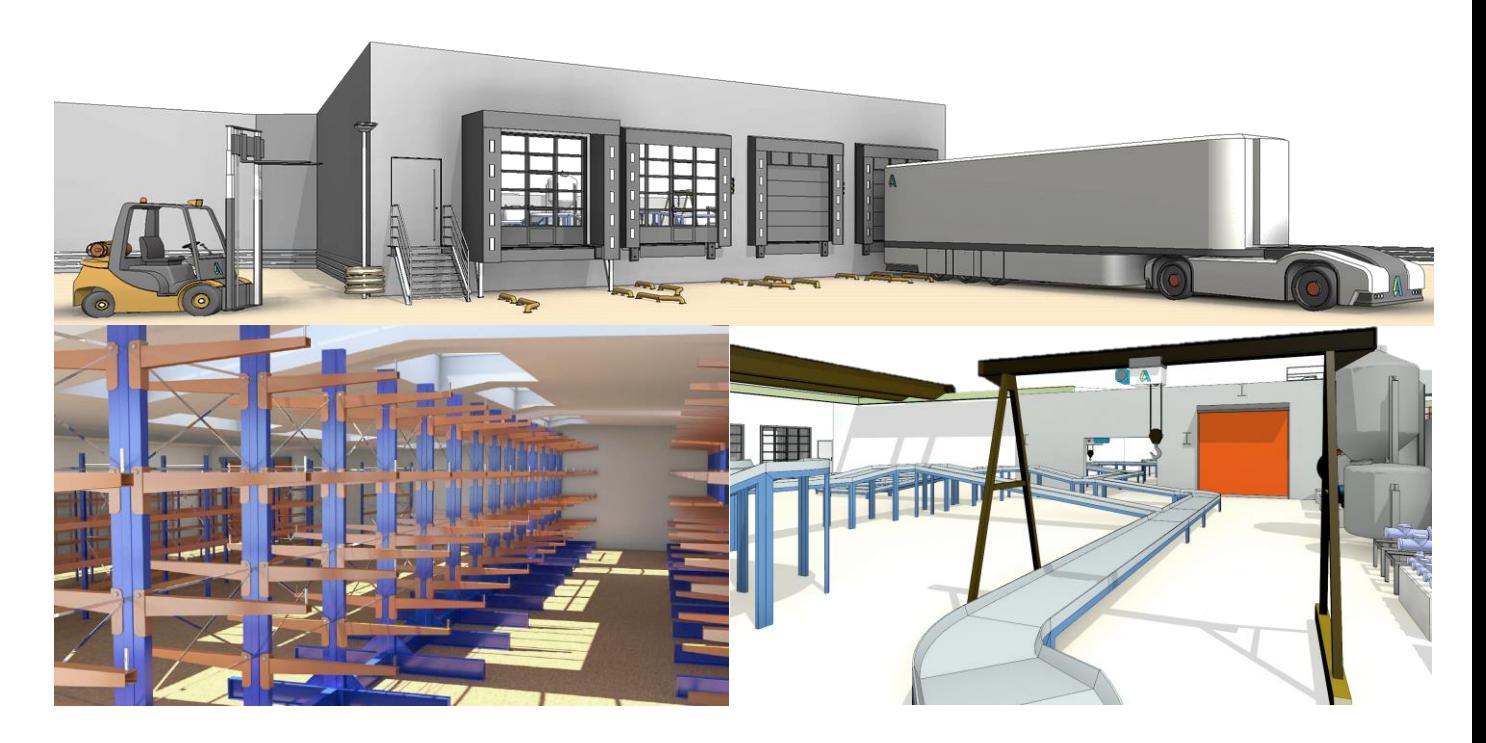

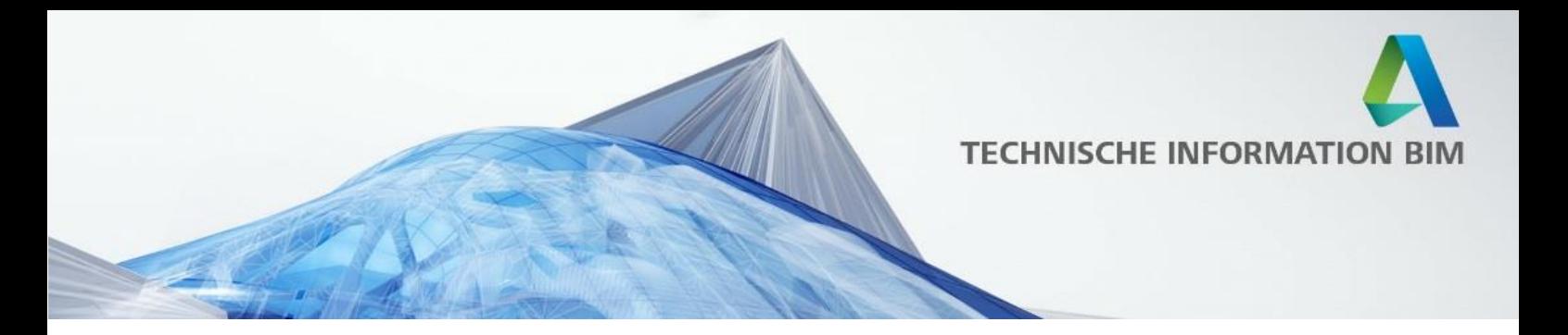

#### <span id="page-29-0"></span>**Holzbau**

Auch wenn es viele Zusatzapplikationen für Revit im Bereich [Holzbau](https://blogs.autodesk.com/bimblog/bibliothek/holzbau/) gibt, haben viele von Ihnen darum gebeten, wenigstens grundlegende Familien vor allem für Dachkonstruktionen zur Auswahl zu haben, um z.B. ein einfaches Sparrendach ohne Zusatzwerkzeug, sondern mit Standardfunktionen und -familien erstellen zu können.

Mit Revit 2020 bieten wir Ihnen ab sofort diese Familien, vor allem als Tragwerksstützen und Träger, da nur diese Bauteile ein statisches System für Berechnungen beinhalten.

Mit dieser Erweiterung bieten wir Ihnen 22 parametrische Familien mit Fokus Dachkonstruktion sowie integrierte Verbindungen und Zierelemente sowie einem statischem Berechnungsmodell und auswertbaren Eigenschaften für Holzlisten.

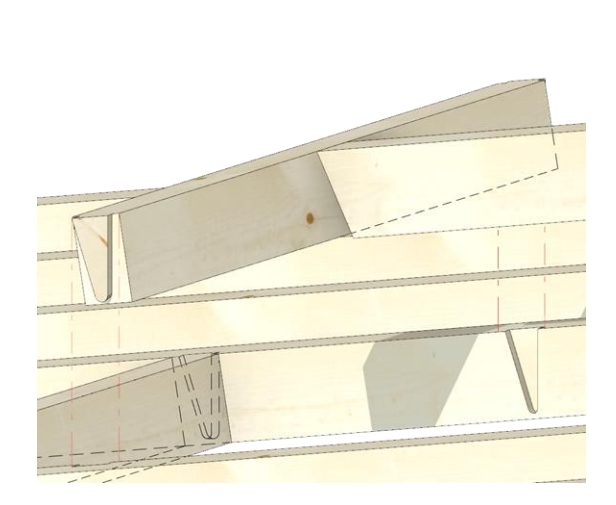

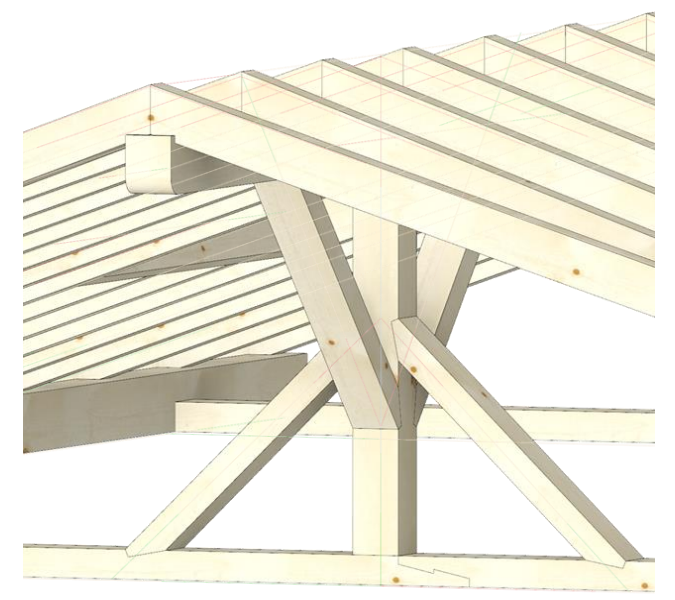

Verwenden sie die umfangreiche Hilfefunktion für Träger und Trägersysteme zum Erstellen dieser Konstruktionen. Zusätzlich finden Sie in unserem [Autodesk BIM Blog](https://blogs.autodesk.com/bimblog/) im Bereich der [Revit BIM Biblitiothek D-A-CH](https://blogs.autodesk.com/bimblog/bibliothek/) weitere Informationen, Beispiele und vor allem auch **Videos** zum Umgang mit den neuen Holzbaufamilien, z.B. über die [Erstellung eines Pfettendaches.](https://www.youtube.com/watch?v=w1QB10h7l2A)

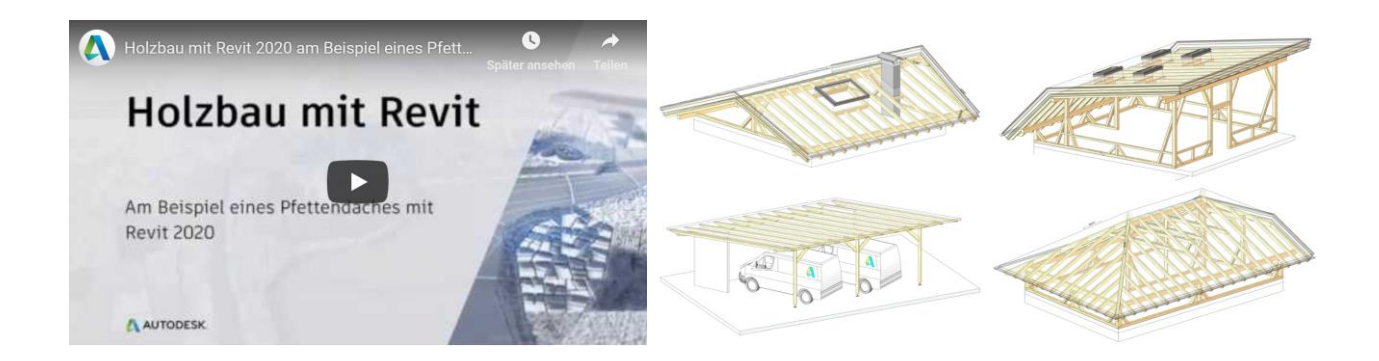

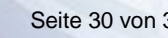

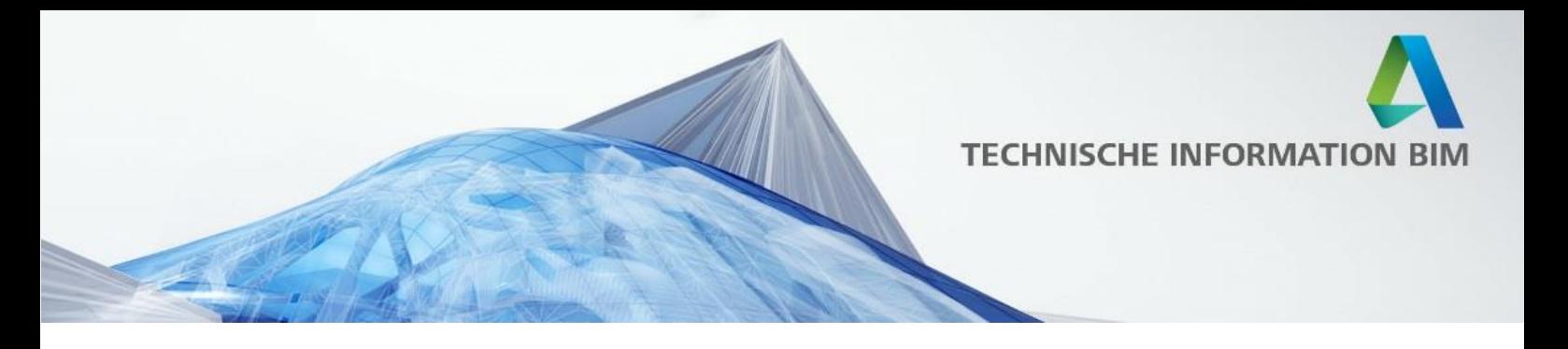

#### <span id="page-30-0"></span>**Rolltreppen und Rollsteige**

Wir haben die Rolltreppen komplett neu erstellt, stark erweitert und viel realistischer modelliert, damit Sie sie einmal ganz einfach auf die verschiedenen Ebenen einsetzen, individuell anpassen und vor allem auch ohne extra Bearbeitung hochwertig visualisieren können. Zusätzlich haben wir Rollsteige bzw. Laufbänder hinzugefügt, die Sie z.B. für Messehallen, Flughäfen, Bahnhöfe, etc. verwenden können.

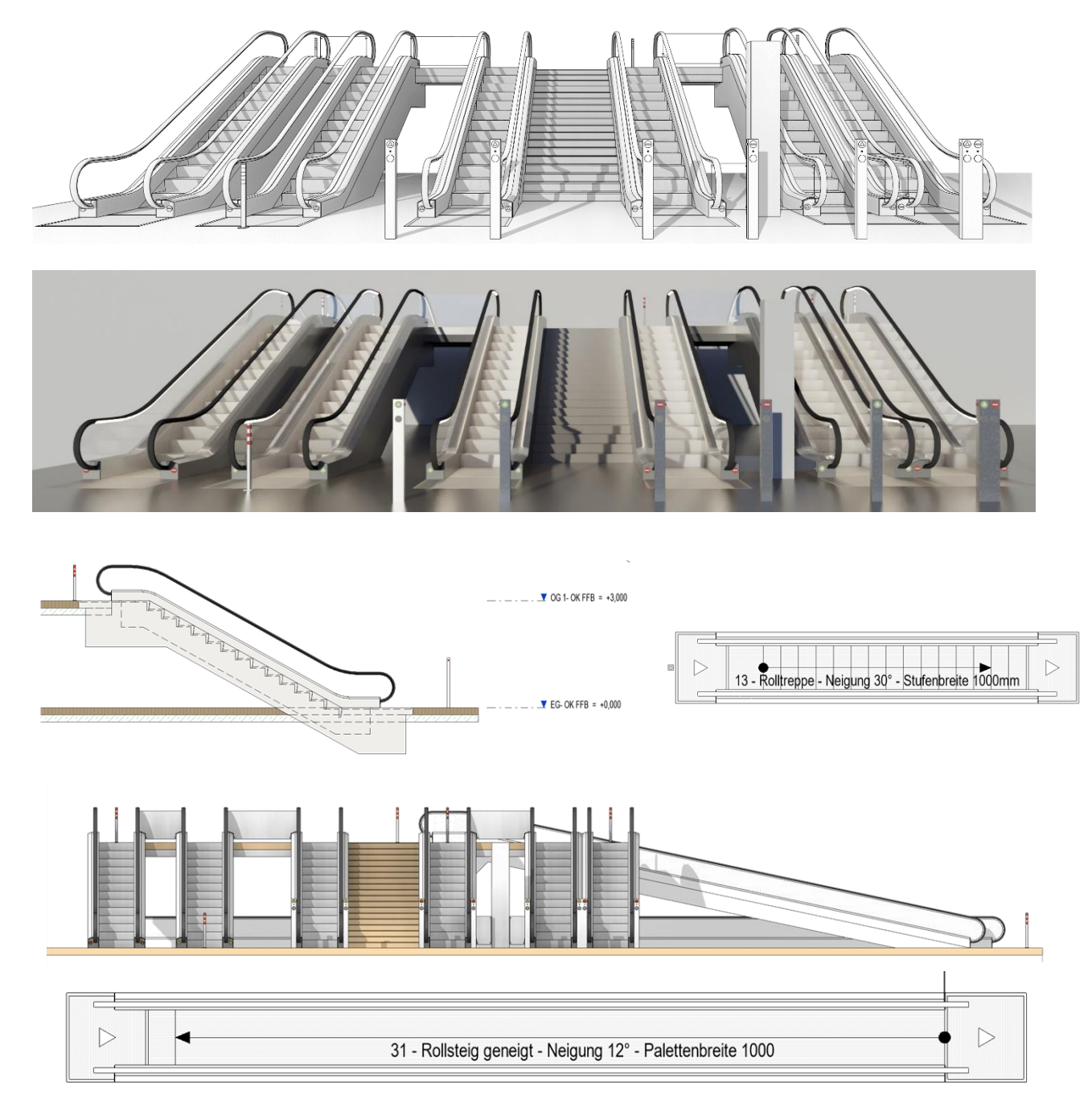

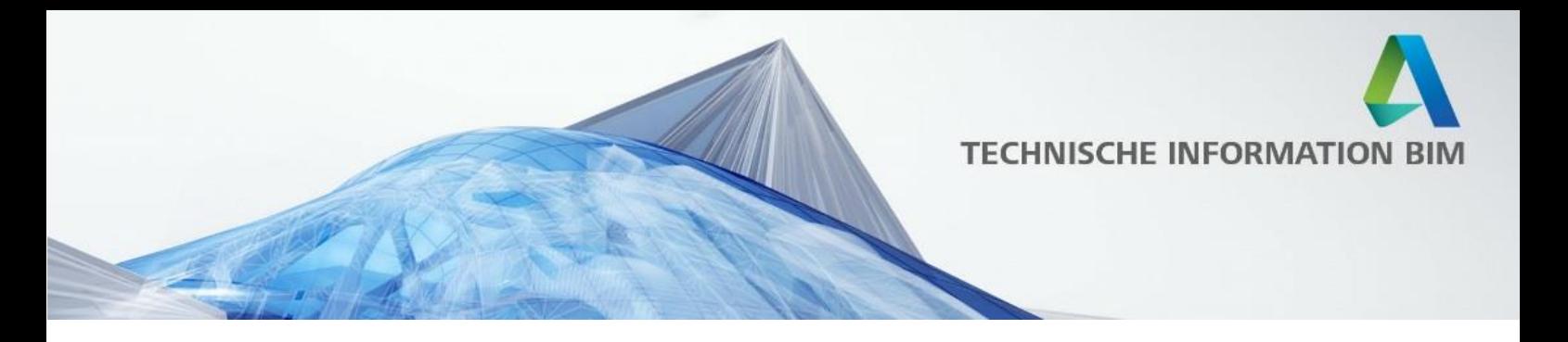

#### <span id="page-31-0"></span>**Fenstersprossen**

Recht häufig wurden wir letztes Jahr gefragt, ob wir nicht auch Fenstersprossen für die neuen intelligenten Fenster zur Verfügung stellen können, was wir mit Revit 2020 mit 12 verschiedenen Sprossenfamilien nachholen möchten. Diese Sprossen wurden aus Komplexitäts- und Performance-Gründen nicht mit in die Fensterfamilien integriert.

Laden Sie diese deshalb einfach separat als "Fenster" in Ihr Projekt, platzieren Sie sie am besten in einer Ansicht auf die Glasflächen der vorhandenen Fenster und richten Sie sie dann einfach aus.

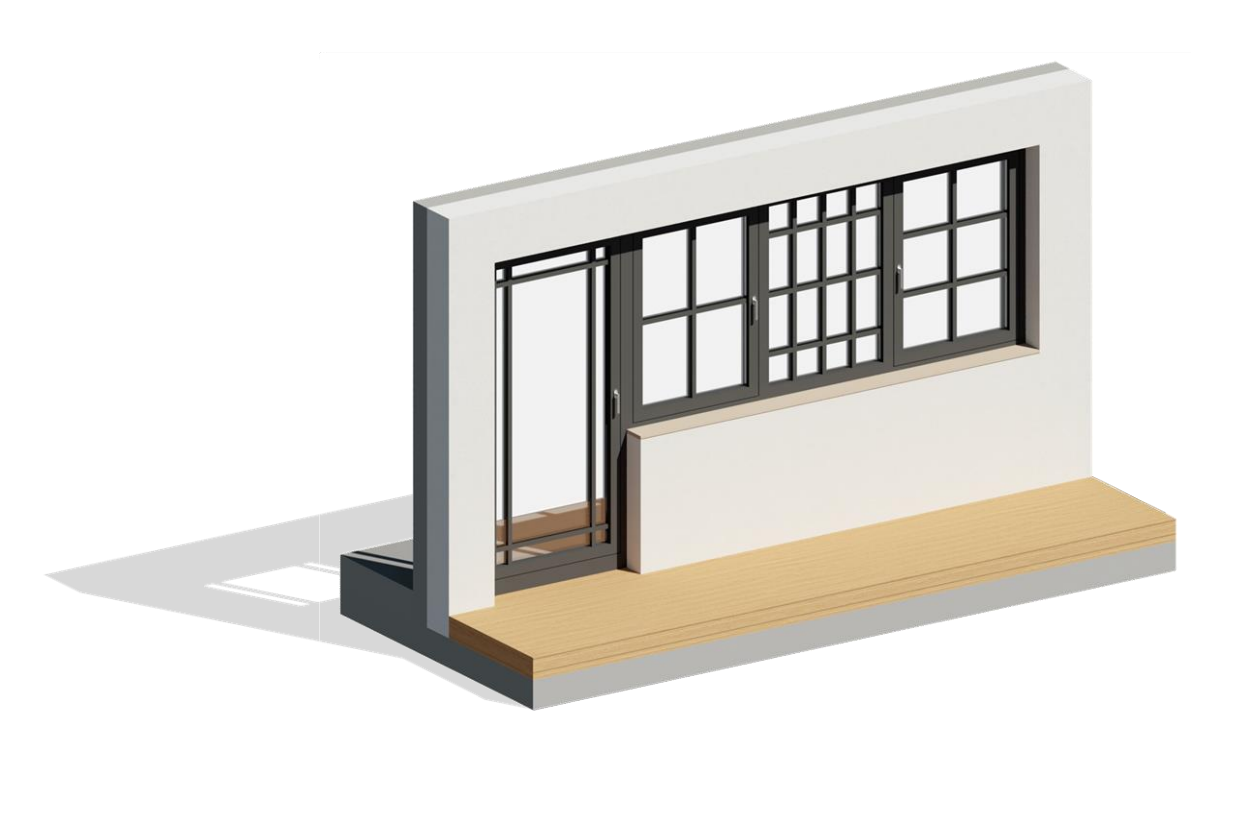

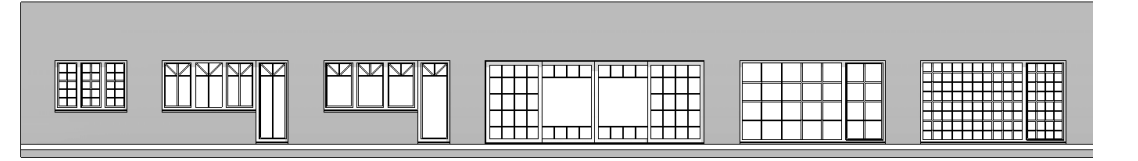

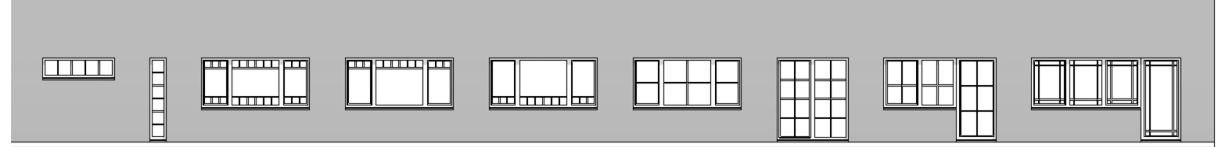